Bitácora Telemática **Informe Final** 

~-".-· ....

 $\bullet$ 

·• •<br>• , . •

• • • • • • • • • • • • • i !.

• • • • • • • • • • 1

• •• 1

• • • • •

• • • ·•.

627.34 994

# PROYECTO: BITACORA TELEMATICA

# N" 95-0532

INFORME FINAL

# PRESENTADO A FONTEC, FONDO NACIONAL DE DESARROLLO TECNOLOGICO Y PRODUCTIVO DELA CORPORACION DE FOMENTO DE LA PRODUCCION

#### POR

### CYBERNIA S.A.

# ABRIL 15, 1996

627.34 e 994 1996 . c.2

**Bitácora Telemática** Informe Final

# 1.- RESUMEN EJECUTIVO

#### .l.- PRESENTACION DE LA EMPRESA

#### CYBERNIA S.A.

#### 1.1 OBJETIVOS Y MISION

• • • • • • • • • • • • • • • • • • • • • • • • • • • • • • • 1

**• • • •** •

• • • • • • • • •

CYBERNIA S.A. fue fundada en enero de 1995 por un grupo de profesionales con amplia experiencia en telecomunicaciones, informática y gestión de empresas y proyectos, con el objetivo de poner estos conocimientos al servicio de sus clientes.

La misión de CYBERNIA S.A. es ser el aliado natural de la empresa en la solucion integral, moderna y de calidad, de sus problemas de comunicaciones, informáticos y telemáticos a través de la gestión, la consultoria, la prestación de servicios y el desarrollo de proyectos de innovación.

#### 1.2 AMBITO DE ACTIVIDADES DE CYBERNIA S.A.

En términos amplios el ámbito de negocios de CYBERNIA S.A. comprende todas las actividades y prestaciones de servicios vinculadas con gestión e ingeniería de comunicaciones, informática y telemática .

#### Areas de actividad

#### Conectividad en redes de comunicaciones

## Sistemas de gestión que contemplen la captura de datos remotos.

Desarrollo de sistemas de gestión que requieran la captura remota de datos, tales como monitoreo y control de procesos y actividades tanto fijos como móviles, administración y control de vehlculos, sistemas de gestión para puntos de venta y servicios de seguridad .

• • • **i** 

• • • • • • • • •

-----------------------------------

#### Integración y desarrollo de soluciones telemáticas

Desarrollo de aplicaciones, productos y servicios telemáticos, integrando · y utilizando diferentes tecnologías .

#### **Gestión, consultoría y auditoría de comunicaciones**

#### **Estudios de Mercado y Consultoría Comercial y de Marketing**

#### **2.- PROYECfO DE INNOVACION TECNOLOGICA : DESCRIPCION GENERAL**

La **BITACORA TELEMATICA** es un sistema que, combinando tecnología electrónica, digital e informática, o teleinformática, provee información para la planificación, control y gestión de móviles respecto de su funcionamiento, operación, estado de su carga, ubicación y desplazamiento, o información de estaciones fijas de monitoreo, a través de la captura, almacenamiento, análisis y eventual transmisión de . información según pautas preestablecidas .

La **BITACORA TELEMATICA** será una herramienta adaptiva de gestión, concebida para poder satisfacer los diversos requerimientos de los administradores de móviles y de su carga, así como suplir las distintas necesidades de monitoreos de instalaciones fijas, tanto locales como remotos, que no ameritan procesamiento en línea pero requieren de registros semi-continuos .

Al empresario de transporte le permitirá mejorar su posición competitiva, mejorando la oportunidad y certificando la calidad de manejo de la carga, y rebajar sus costos de operación, incrementando la vida útil de los velúculos al controlar el manejo de los mismos, el cumplimiento de las mantenciones preventivas y la realización de mantenciones correctivas oportunas, obteniendo en fin un mejor rendimiento del equipo rodante.

• • • • • • • • • • • • •

Es necesario también referirse a la ventaja que obtendrá el empresario de transporte al aumentar su disponibilidad de recursos elinúnando o reduciendo los tiempos muertos y el uso malicioso de equipos y personal, entregándole una efectiva herramienta de control caminero y de uso de los vehículos.

La **BITACORA TELEMATICA** será a la vez una herramienta de control para la autoridad de gobierno en distintos rubros de la econornia. En efecto, permitirá usos tan variados como el control y la fiscalización de las áreas de concesión pesquera, el control de áreas de concesión minera, el control y la fiscalización de recorridos licitados de la locomoción colectiva, el monitoreo de contaminantes ambientales en zonas remotas, etc .

La tecnología, que ha permitido los avances que producen estos requerimientos y problemas, convenientemente integrada aprovechando la preparación y calidad de los profesionales chilenos, permite a su vez proyectar el desarrollo y construcción en el país de soluciones adecuadas, que serán aplicables tanto a Chile como a otras reglones del mundo.

La **BITACORA TELEMATICA** integrará tecnologías de sensores de diversa naturaleza para la captura y recuperación de datos, tecnologías de almacenamiento electrónico de información, tecnologías informáticas para el control, gestión y transmisión de datos y tecnologías de telecomunicaciones. -

# **11.- EXPOSICION DEL PROBLEMA**

# **1.- MOTIVACION**

La globalización de la economía y la masificación de las comunicaciones y el transporte han producido cambios profundos en el medio en que se desarrolla la sociedad humana, y en la velocidad de reacción requerida para interactuar con él y responder a sus modificaciones. Entre otros, estos cambios han producido problemas de contaminación ambiental y de saturación vial, así como crecientes requerimientos de eficiencia y competitividad.

, •

• • • • • • • • **i** 

• • • • • • • • •

La creciente dependencia de esta sociedad del manejo y transporte de grandes volúmenes de carga, con multiplicidad de orígenes, destinos y contenidos, ha generado necesidades de planificación y control de la gestión de móviles, cada vez más precisas y oportunas, tanto respecto de su ubicación, como de su desplazamiento, detenciones, forma de manejo y condiciones de funcionamiento.

Considerando tanto el valor de la carga como la necesidad de dar satisfacción a los clientes, se requiere controlar el cumplimiento de itinerarios y el tratamiento, la conservación y el estado de la carga durante el trayecto, de forma de lograr disminuir el riesgo de mermas, certificar las condiciones de conservación durante el transporte, mejorar la oportunidad en las entregas, rebajar los costos de seguros y obtener una mejor atención a los clientes .

La creciente complejidad de las redes de servicios origina cada vez mayores necesidades de telemetría y monitoreo remoto de distintas variables, no siempre en tiempo real, para lo que la **BITACORA TELEMATICA** será una útil herramienta de recolección de información .

Por otra parte, la creciente interacción con el medio ambiente, tanto en lo que se refiere a las consecuencias de la actividad humana sobre él como al tamaño de las concentraciones uibanas que son afectadas por sus alteraciones, requiere de observación y monitoreo de sus parámetros en forma cada vez más dinámica y en ubicaciones más inaccesibles o de fácil desplazamiento, para lo cual no es suficiente o económicamente conveniente utilizar los procedimientos habituales.

# **2.- OBJETIVOS TECNICOS**

El resultado esperado de este proyecto es:

Investigar y especificar los requerimientos de información, y por ende de datos y sensores, que el mercado mayoritariamente siente como necesarios .

• • • • • • • • • • • • •

·-

• • • • • • • • • • • • •

-<br>-<br>-<br>-

• • • **e** 

• • **e** 

• • • • • • • • •

Especificar, diseñar y desarrollar un prototipo de un sistema que recoja y almacene en forma cronológica, y en intervalos discretos a definir por el usuario, la información de estos sensores, que serán tanto analógicos como digitales, para registrar variables de estado y de ubicación, con interfaz de transmisión selectiva de información en linea .

•

- Diseñar y desarrollar los distintos elementos de software para la recuperación segura a un computador personal del tipo IDM compatible de la información almacenada, el procesamiento básico necesario para su análisis, la reproducción de eventos o recorridos, el interfaz y protocolo de comunicaciones para la eventual transnúsión de información en linea de información critica de tipo vital y para el traspaso de archivos a los Sistemas de Información de los usuarios .
- Diseñar y desarrollar un Sistema de Información y Control que pernúta al usuario especificar el procesanúento estadistico requerido para aprovechar los antecedentes recogidos para administrar su negocio, o bien ejercer en mejor forma, y en algunos casos en forma única, sus labores de supervisión .

#### 3.- **TIPO DE INNOVACION DESARROLLADA**

Existen distintos nichos de mercado para los cuales la **BITACORA TELEMATICA** es claramente una respuesta. Es así como se puede hablar de un mercado de los transportistas, que ven sobrepasada su capacidad de control por la dispersión geográfica de sus actividades .

En igual forma, se puede hablar de un mercado de las empresas de distribución, que presenta cada vez mayores necesidades de control de carga por las crecientes exigencias de calidad del mercado, de un mercado de las empresas de servicio, cuya interacción con el medio ambiente es cada vez más critica y del mercado que surge de las variadas aspiraciones de control de la autoridad, que así verla resueltos algunos de los problemas que hoy esperan respuesta.

•<br>•<br>•

• • **1** 

• • • • • • • • • • • • •

Se puede agregar, por otra parte, que lo normal en este tipo de desarrollos es que, una vez que se cuente con la herranúenta, aparezcan aplicaciones insospechadas para resolver problemas no expresados previamente, por considerárselos insolubles con los recursos disponibles.

En la actualidad existen sistemas limitadamente similares, que proveen soluciones parciales. Estos sistemas, fabricados en el extranjero, sólo resuelven un número muy limitado de los problemas aquí planteados, y están muy orientados a problemas específicos de algunos aspectos del negocio de los transportistas .

Estos sistemas, diseñados para otras realidades económicas, no permiten grabar y posteriormente reproducir paso a paso eventos o recorridos de desarrollo continuo y extendido en el tiempo con múltiples registros de información, incluido posicionamiento, sino que sólo registran situaciones de excepción, no permitiendo modificar los sensores o el software de procesamiento .

La información que permiten registrar sólo es de interés para el operador de un medio de transporte específico, y lo que aquí se pretende es que el sistema propuesto sea suficientemente flexible y completo para que también pueda recoger información que sea de interés para el usuario del transporte.

En esta forma, se podrá entregar una herramienta de control al que es responsable de la carga y de la satisfacción del usuario final del servicio, o al usuario que necesita registros en ubicaciones fijas y de fácil traslado, desarrollando un sistema cuya generalización y adaptividad permita masíficar su producción y en consecuencia abaratar su costo .

# **III.- METODOLOGIA Y PLAN DE TRABAJO**

Para poder respaldar este planteamiento, se ha realizado extensas investigaciones preliminares de bibliografia relativa al tema. Es así como se ha consultado en servicios de información computarizada tales como Computer Library, en servicios de Bancos de Información en linea, accesibles a través de redes de comunicación como INTERNET.

• • • • • • • • • • • • •

OOOOOOOOOOOOOOOOO

Se ha recurrido para ésto a DIALOG, COMPUSERVE y a otros servicios menores de información, sin encontrarse soluciones completas a precios acordes con la realidad del mercado chileno y latinoamericano.

En el curso de las investigaciones, se ha podido constatar que existe interés de eventuales proveedores de piezas y partes del sistema por participar activamente en la comercialización de este sistema, ya que reconocen que viene a satisfucer una necesidad no satisfecha.

El proyecto de innovación propuesto ha sido la actividad central de **CYBERNIA,** por lo que la organización que lo administra coincide con la empresa, la que ha dedicado a ésto sus recursos.

La metodología seleccionada para el desarrollo eficiente y exitoso de este proyecto consideró la utilización exhaustiva de las capacidades técnicas y gerenciales de los socios de **CYBERNIA,** en un esquema de diversificación y subcontratación de piezas y partes especializadas a entidades y profesionales de reconocida capacidad y maestria en cada una de las áreas de desarrollo requeridas .

La Dirección General del proyecto ha estado en manos del Gerente General de **CYBERNIA,** el ingeniero civil don Andrés Bravari, la Dirección Técnica a cargo del ingeniero civil don Juan Farias y la Dirección Comercial y de Marketing a cargo del ingeniero comercial don Fernando Peñailillo.

El conocimiento y la experiencia acumulada de muchos años de ejercicio profesional relacionado con las áreas tecnológícas involucradas del Ingeniero Administrador General del proyecto y del Ingeniero Director Técnico del Proyecto, así como la administración y el desarrollo exitoso de proyectos de envergadura similar, el permanente trabajo con tecnologías de punta y la certeza de que las tecnologías a utilizar estaban todas disponibles, permitió asegurar la viabilidad técnica del proyecto .

• • • • • • • • • • • • •

**OOOO** 

El trabajo del Ingeniero Director Comercial del Proyecto, atendiendo mercados de amplia cultura tecnológica, pennitió detectar la real necesidad de una solución de este tipo para vastos sectores de la economía nacional, y que estos mísmos requerimientos se repiten en otros países de similar o superior desarrollo, asegurando así la viabilidad comercial del proyecto.

Aprovechando en forma integral la preparación y experiencia de estos profesionales, les correspondió una activa participación en las etapas de especificación de todos los componentes del sistema y en la ejecución, supervisión y validación general de todas las tareas, además de las tareas propias de la admínistración de un proyecto de esta . envergadura .

Entre las labores de apoyo al proyecto de innovación y desarrollo tecnológico aquí informado, se consideró la contratación y dedicación a él de una secretaria-admínistrativa y una fracción de jornada de un contador.

Se subcontrató la asesoría de un ingeniero civil industrial, don Eduardo Ferreira Moreno, de la empresa Ferreira y Quinteros Ingenieros Consultores, especializado en transporte, para realizar un estudio de mercado que mostró los requerimientos específicos de información del sector, lo que pennitió detenninar los datos que interesa registrar .

Se subcontrató con TECHNET Ltda., una firma de ingenieros chilenos con experiencia en Francia en mícromecánica y sensores, así como en unidades móviles de datos, el desarrollo del prototipo de la unidad básica de interfaz con los distintos sensores analógicos y digitales involucrados y el registro de sus mediciones .

Se contrató un ingeniero de probada experiencia en desarrollo de software de alta especialización para el desarrollo interno de las piezas de software que involucran detalles considerados estratégicos del proyecto .

• ' • • **1** 

• • • • • • • • • • • • •

 $\bullet$ 

Este ingerúero ha participado en el diseño, codificación, integración, pruebas de prototipo y pruebas de sistema del software de la urúdad recuperadora y analizadora de la información .

El plan de trabajo consideró, como ya se dijo, una primera etapa de investigación de mercado, que fue coetánea con la especificación general del proyecto, sus funcionalidades generales y la contratación del desarrollo de las primeras etapas de diseño de la urúdad básica

La etapa siguiente, una vez terminado el estudio de mercado, se dedicó a especificar en detalle las funcionalidades requeridas, pasando en seguida a definir en detalle la manera de entregar dichas funcionalidades .

Luego de la definición, se inició el diseño y desarrollo del harware necesario, para continuar luego con el firmware y software requeridos, desde el más básico de recuperación de información, que se complementó después con códigos y procedimientos de seguridad, hasta los desarrollos de procesamiento de información y protocolos de comunicaciones necesarios.

La etapa final incluyó el diseño fisico definitivo de la urúdad móvil, así como las pruebas finales del sistema, dejándolo en condiciones de entrar directamente en la etapa de producción industrial.

La secuencia cronológica de eventos del proyecto de innovación tecnológica, cuya duración total será de 26 semanas, es la que se muestra en la página siguiente, muy similar al programa inicial, que se pudo cumplir en buena forma.

**• • • • • •** 

• • • • • • • • • • • • •

# ESTIJDIO DE MERCADO: 4Semanas

#### ESPECIFICACIONES TECNICAS: 12 Semanas

Se incluyó en ésto el generar las especificaciones del hardware de la caja registradora de eventos y de los sensores requeridos, que tomó seis semanas, y la generación en paralelo de las especificaciones de las aplicaciones de firmware y software que debían desarrollarse para la caja registradora de eventos y para la recuperación y análisis de la información, que tardó ocho semanas .

## CONFECCION DEL PROTOTIPO: 16 Semanas

En esta etapa se incluyó el diseño y confección de los circuitos impresos y elementos de hardware (cajas, conectores, soportes, etc.), que requerió unas ocho semanas de trabajo, y el diseño, la codificación, la integración y las pruebas del firmware de la caja registradora de eventos y del software de la unidad recuperadora y analizadora de la información, con una duración de unas quince semanas.

# MARCHA BLANCA: 4 Semanas

Esta etapa final considera las pruebas de sistema en un ambiente real, para validar el prototipo.

• ' • • **1** 

• • • • • • • • • • • • •

 $\bullet$  $\bullet$  $\bullet$ 

El programa de ejecución del proyecto, graficado en un diagrama de barras tipo Gantt, es el siguiente:

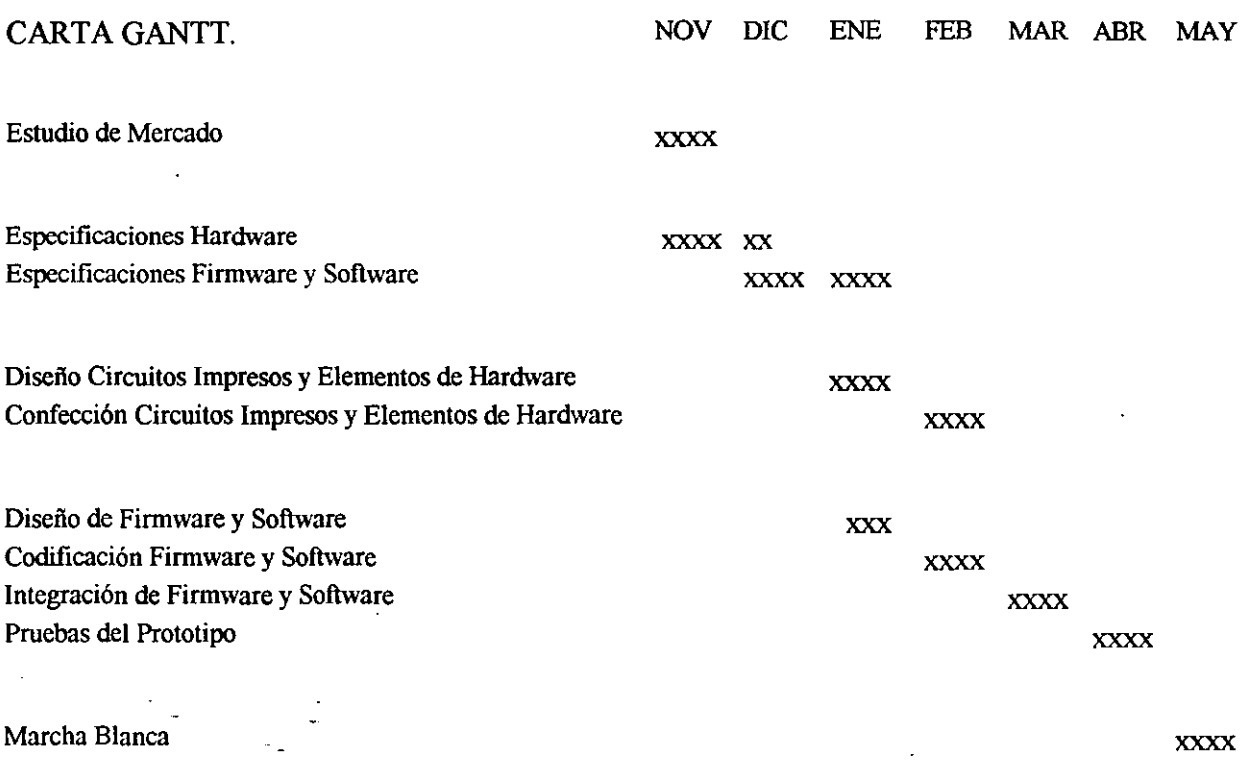

# **IV.- RESULTADOS**

El resultado más importante del proyecto es obtener un prototipo final de la **BITACORA TELEMATICA,** así como el software para la recuperación segura de la información recogida y el software del Sistema de Información y Control para especificar el aprovechamiento estadístico de dicha información .

En Anexo 3 se incluye la Documentación de Diseño, importante resultado de este proyecto de innovación tecnológica

El Anexo 4 entrega el diseño del Sistema de Información y Control, que permite interpretar los datos recogidos y entregar al usuario la información que necesita .

• ' • • **1** 

• • •

•<br>●<br>●

• • • • • • • •

El hardware del prototipo está siendo validado de acuerdo a especificaciones de producción masiva de elementos electrónicos, en lo que se refiere a sus caracteristicas de reproductibilidad, estabilidad mecánica y eléctrica, documentación de producción y evaluación en el entorno real donde deberá operar .

El firmware y el software del prototipo están siendo validados de acuerdo a normas y procedimientos universalmente aceptados de ingeniería de software, en lo que se refiere al diseño, formato de los programas, documentación de soporte y calidad en general.

Los Procedimientos de Validación, desarrollados como parte de las especificaciones del proyecto de innovación, que se describen en Anexo 5, aseguran que la etapa productiva del proyecto se desarrolle adecuadamente.

El Anexo 6 incluye el Manual de Usuario de la **BITACORA TELEMATICA,** que es una descripción funcional detallada del resultado central de este proyecto, un prototipo final para planificar y montar el proyecto productivo .

Uno de los resultados importantes del proyecto de innovación ha sido obtener un conocimiento profundo de los requerimientos de información que el mercado siente como necesarios. Con este conocimiento se podrá continuar el desarrollo de aplicaciones de la **BITACORA TELEMATICA** que, por limitaciones financieras y con miras a no dilatar indefinidamente la salida al mercado, no pudieron ser incluídas en el desarrollo del prototipo.

# **V.- IMPACTOS DEL PROYECTO**

Desde el punto de vista del usuario transportista, los beneficios más directos e inmediatos tienen relación con el aumento de productividad, que se estima como mínimo en un 1 5%, pero que puede alcanzar en algunos casos cifras por encima del 50%, al aumentar el potencial de transporte de carga por menor tiempo ocioso y reducción del uso malicioso .

**-** • • • •

 $\bullet$ 

•<br>•<br>•  $\bullet$ 

• •

.<br>.<br>.

•

A ésto se agrega la disminución de costos directos por mayor vida útil del equipamiento, producto de una operación más cuidadosa y de una mantención oportuna, que tiene valores muy variables de caso en caso, y un mejor aprovechamiento del costo de oportunidad que, siendo muy dificil de evaluar en dinero, indudablemente se reflejará en una mejor posición competitiva del usuario .

Entre las ventajas competitivas para el usuario productor están la mejor oportunidad de entrega y seguridad de la carga, así como la capacidad de certificación del manejo adecuado de ella, pudiendo la **BITACORA TELEMATICA** llegar a ser parte integral de un proceso de calidad total, como herramienta de control de un sistema "just in time" .

Desde el punto de vista nacional tiene claramente un ímpacto ambiental, constituyéndose en una importante herramienta de control tanto para el Estado como para empresas, entre cuyas posibilidades se cuenta la prevención de catástrofes naturales, los controles de contaminación, de congestión vehicular, de zonas de concesión, etc.

Por otra parte, tiene amplias ventajas como actividad de comercio exterior, ya que tiene un gran potencial exportador para mercados dentro y fuera de América Latina.

Las consideraciones anteriores muestran claramente que para **CYBERNIA** este proyecto tiene una gran importancia comercial, ya que su desarrollo y término exitoso le permitirán dar curso a un proyecto productivo, que se inicia con la comercialización tanto en el mercado nacional como en el extranjero e incluye el establecimiento de su linea de producción industrial, constituyéndose así en una ímportante linea de negocios para la sociedad .

La estrategia de comercialización prevista para la **BITACORA TELEMATICA**  considera realizar pruebas de los equipos con empresarios líderes del sector transporte, para que sean ellos los que testimonien las cualidades y ventajas del producto .

Se aprovechará los canales de comercialización propios del sector transporte, estableciendo convenios con los principales ímportadores de camiones y con las asociaciones de los grandes transportistas .

Un aspecto importante de la comercialización es el establecer líneas de financiamiento, buscando acuerdos con empresas de leasing u otras del sector financiero.

 $\bullet$ 

 $\bullet$ 

 $\bullet$  $\bullet$ 

 $\bullet$ 

 $\bullet$ 

 $\overline{\phantom{a}}$ 

 $\bullet$ 

 $\bullet$  $\bullet$  $\bullet$  $\bullet$  $\bullet$ 

• •

**• • • • •** 

 $\bullet$  $\bullet$  $\ddot{\bullet}$ 

 $\bullet$  $\bullet$ 

O  $\bullet$ 

 $\bullet$  $\bullet$ 

• • • • • • • • • • • • •

 $\ddot{\phantom{a}}$ 

# ANEXO<sub>1</sub>

# ESTRUCTURA DE COSTOS REALES DE PROYECTOS DE INNOVACION TECNOLOGICA

1 (Valores expresados en Miles de Pesos)

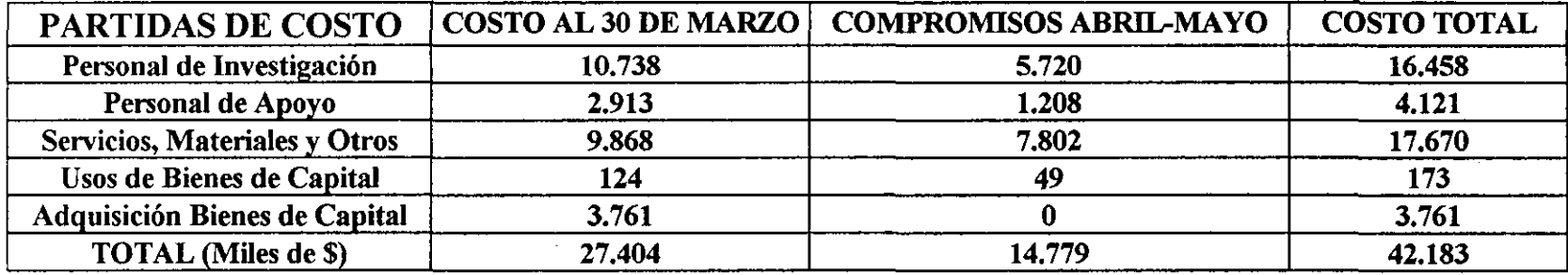

Debido a que el proyecto se extenderá, de acuerdo a los plazos estipulados en el contrato suscrito con FONTEC, hasta fines de Mayo de 1996, ha sido necesario incluir aquellos costos comprometidos para ser pagados durante Abril y Mayo de 1996.

Declaro bajo juramento que los datos contenidos en este Resumen de Estructura de Costos del Proyecto son verídicos.

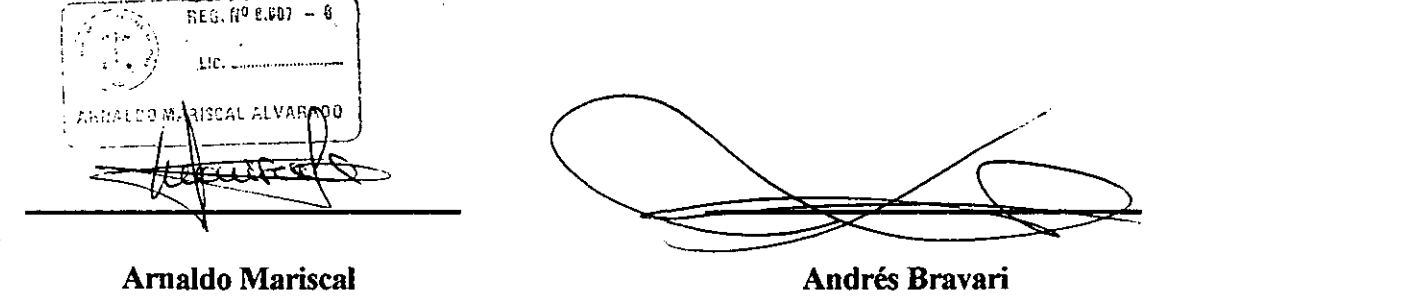

Contador

Gerente General

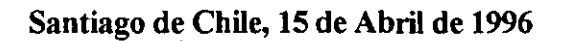

Bitácora Telemática

• • • • • • • • • • • • • • • • • • • • • • • • • • • **t** 

 $\bar{.}$ 

 $\bullet$ 

 $\bullet$ 

 $\bullet$  $\bullet$  $\bullet$ 

 $\bullet$  $\bullet$  $\bullet$ 

 $\bullet$  $\bullet$  $\bullet$   $\ddot{\phantom{a}}$ 

 $\bullet$ 

 $\bullet$ 

• • • **1** 

 $\bullet$  $\bullet$  $\ddot{\bullet}$ 

 $\bullet$  $\bullet$ 

 $\bullet$ 

G O

• • • • • • • • • • • • •

# **ANEX02**

• • • • • • • • • • • • •

# IMPLEMENTACION DE LOS RESULTADOS DEL PROYECTO

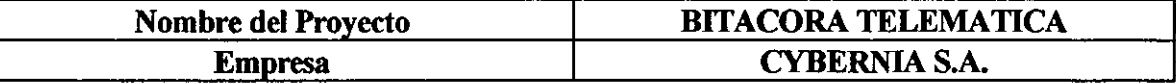

#### **IMPLEMENTACION DE LOS RESULTADOS DEL PROYECTO**

El resultado más importante del proyecto es obtener un prototipo final de la BITACORA TELEMATICA, así como el software para la recuperación segura de la información recogida y el software del Sistema de Información y Control para especificar el aprovechamiento estadístico de dícha información .

Los Procedimientos de Validación, desarrollados como parte de las especificaciones del · proyecto de innovación, que se describen en Anexo 5, aseguran que la etapa productiva del proyecto se desarrolle adecuadamente.

El Anexo 6 incluye el Manual de Usuario de la BITACORA TELEMATICA, que es una descripción funcional detallada del resultado central de este proyecto, un prototipo final para planificar y montar el proyecto productivo.

Uno de los resultados importantes del proyecto de innovación ha sido obtener un conocimiento profundo de los requerimientos de información que el mercado siente como necesarios. Con este conocimiento se podrá continuar el desarrollo de aplicaciones de la BITACORA TELEMATICA que, por limitaciones financieras y con miras a no dilatar indefinidamente la salida al mercado, no se incluyeron en el prototipo .

La estrategia de comercialización prevista para la BITACORA TELEMATICA considera realizar pruebas de los equipos con empresarios líderes del sector transporte, para que sean ellos los que testimonien las cualidades y ventajas del producto .

Se aprovechará los canales de comercialización propios del sector transporte, estableciendo convenios con los principales importadores de camiones y con las asociaciones de los grandes transportistas .

Un aspecto importante de la comercialización es el establecer lineas de financiamiento para los clientes/usuarios, buscando acuerdos con empresas de leasing u otras del sector financiero.

• • • • • • • • • • • • • • .,

 $\bullet$ 

 $\bullet$  $\bullet$ 

 $\bullet$  $\bullet$  $\bullet$ 

• • • • • • • • • • • •

 $\bar{z}$  $\frac{1}{2}$ 

●

 $\bullet$ 

 $\bullet$  $\bullet$  $\bullet$ 

**• • • • • •** 

 $\bullet$  $\bullet$  $\bullet$ 

 $\bullet$ 

 $\bullet$ 

C  $\overline{\phantom{a}}$ 

• • • • • • • • • • • • •

# ANEX03

# DOCUMENTACION DE DISEÑO

# **OBJETIVO**

• • • • • • • • • • • • • • • • • • • • • • • • • • • • • • • • i

**• • • •**<br>•

• • • • • • • • •

Entregar la documentación de diseño de hardware y software de la BITACORA TELEMATICA.

En la Sección 1 se describe las especificaciones funcionales del sistema y su diagrama en bloques. En la Sección 2 se entregan los antecedentes de diseño, incluyendo objetivos y desagregación de funciones de hardware, firmware y software .

**• 198** 

• • • • • • • • • • • • •

#### SECCION 1

## ESPECIFICACION FUNCIONAL

#### 1.- DESCRIPCION GENERAL

El sistema propuesto consiste en un sistema de registro electrónico y análisis de eventos denominado BITACORA TELEMATICA, que captura la información relevante de las variables mecánicas y eléctricas del vehículo, información de la cabina y estado de la carga. El análisis de esta información permite a la administración la optimización de los procesos de distribución en base a datos reales de comportamiento, a la vez que permite controlar la evolución y resultado de las acciones tomadas a lo largo del tiempo.

# . . 2.- CARACTERISTICAS FUNCIONALES

#### 2.1 Entradas

El sistema tiene 8 entradas binarias y 8 entradas analógicas.

Las entradas binarias se activan con puesta a tierra, siendo su estado normal y estado de alarma configurables en O y 5 volts .

Cuatro de las entradas analógicas están normalizadas en el rango de 4 - 20 mA ylas otras cuatro en el rango 0 - 5 Volts.

• • • • • • • • • • • • •

 $\bullet$ 

• • • • • • • • • • • •

• ' • • 1

• • • • • • • • • • •

 $\bullet$ 

#### 2.2 Funcionamiento

La BITACORA TELEMATICA graba el estado de las entradas cada cierto tiempo configurable por el usuario y además cuando existen condiciones de alarma. Para lo anterior se deben configurar previamente los valores normales entre los cuales el valor de la variable se debería mantener si es que la operación se está realizando de manera segura y eficiente.

Es decir, si para una variable humedad se fijan los valores normales entre 70% y 90%, y se configura una captura de datos cada S minutos, el sistema mantendrá esta tasa de actualización mientras la humedad permanezca entre estos valores (y todas las demás variables controladas también lo hagan). Cuando el porcentaje de humedad caiga fuera del rango especificado como normal, la BITACORA TELEMATICA inmediatamente lo registrará y continuará grabando cada S minutos o cuando la variable humedad registre un cambio mayor al 10% de su escala .

Al producirse un registro, ya sea por estado de alarma o porque corresponde según el tiempo configurado, se solicita a un receptor GPS interno la posición en que ocurre dicho almacenamiento .

#### 2.3 Capacidad de almacenamiento

La capacidad de almacenamiento del sistema es de S12 KB en RAM dinámica con respaldo de baterías. Se debe considerar que una parte de la memoria será utilizada para conservar la configuración del equipo .

# 2.4 Configuración

La BITACORA TELEMATICA funciona en conjunto con un software de configuración que permite la programación de los siguientes parámetros :

Período de Captura Variable entre 10 segundos y 42 minutos 30 segundos, en intervalos de 10 segundos.

• ' • • 1

• • • • • • • • • • • • •

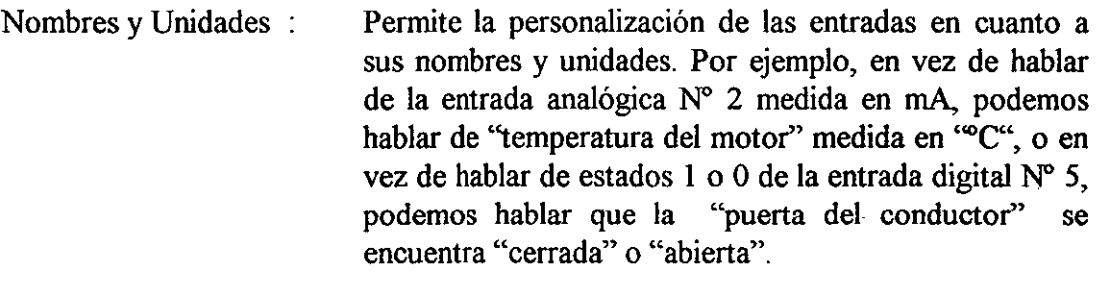

- Rangos máximos Se configuran aquí, los valores mírúmo y máximo entre  $\ddot{\cdot}$ los cuales se mueve el sensor, correspondiendo a 4 mA y a 20 mA respectivamente (O mA en caso de falla del sensor) o O a 5V en caso de sensores de salidas con ese rango.
- Es el rango normal de operación de las entradas Rango Normal ÷, analógicas, para el cual la BITACORA TELEMATICA no encontrará condiciones de alarma.

El software permite además leer la configuración vigente en un equipo o en un<sup>-</sup> archivo, modificarla, grabarla en la BITACORA TELEMATICA y respaldarla.

#### 2.5 Recuperación de datos

El mismo software utilizado para configurar el equipo, tiene una opción que permite recuperar los datos almacenados en la memoria del equipo, interpretarlos y almacenarlos en un archivo ASCII.

• • • • • • • • • • • • •

# 3. DIAGRAMA EN BLOQUES

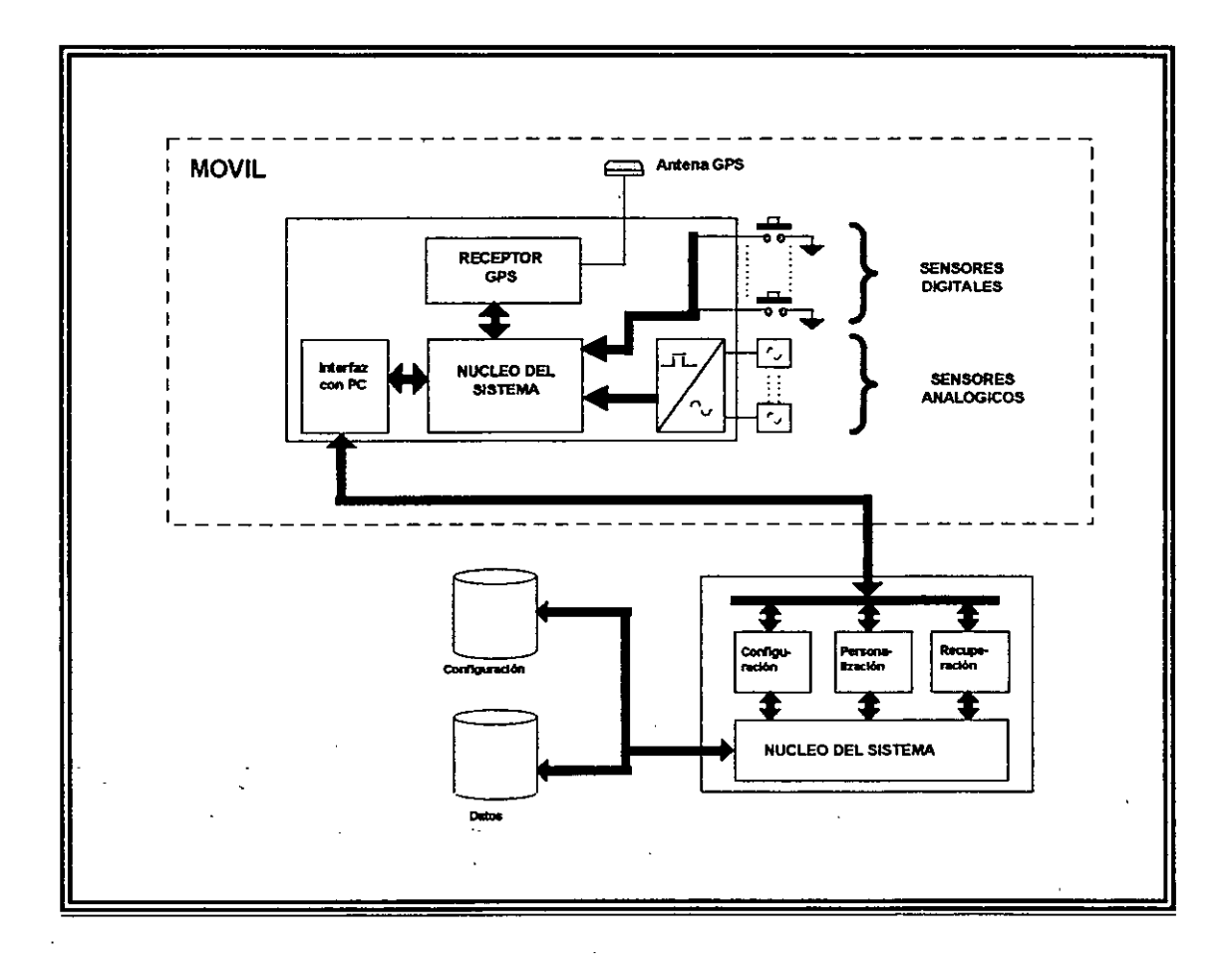

# 4. DESCRIPCION DE FUNCIONES DE CADA BLOQUE

# 4.1 EQUIPO MOVIL

# Entradas y Sensores

El sistema cuenta con 8 entradas binarias y 8 entradas analógicas a las cuales se conectan los sensores de estado de las variables a medir.

• • • • • • • • • • • • •

Los sensores binarios actúan por puesta a tierra, siendo su valor normal (no alarmado) de 5 Volts. Estos se utilizan para detectar condiciones del tipo puerta abierta, tapa de bencina abierta, presencia del conductor, cinturón de seguridad puesto, motor encendido, cambio de neumático, etc...

Cuatro de los ocho sensores analógicos deben entregar una señal normalizada en el rango 4 a 20 mA, conectándose directamente a la BITACORA TELEMA TICA. Estos se utilizan para detectar el estado de variables del tipo témperatura, presión, velocidad, revoluciones por minuto, humedad, etc. Las otras cuatro entradas de sensores analógicos son del tipo normalizado de O a *5*  Volts, para aceptar sensores existentes en el mercado .

# Conversor Análogo-Digital

El conversor análogo-digital tiene por objeto transformar las señales provenientes tanto de sensores de corriente ( 4 a 20 mA) como de sensores de voltaje (O a 5 Volts), a las señales digitales que decodifica e interpreta la BITACORA TELEMATICA.

# Receptor y Antena GPS

La antena GPS recibe la señal proveniente de los satélites de la serie Navstar, decodificando los datos necesarios para que el receptor GPS pueda calcular la posición (latitud, longitud, altura) del móvil, información que registrará la BITACORA TELEMATICA en cada ocasión que registre eventos en su memoria interna .

# Núcleo de la BITACORA TELEMATICA

Este subsistema se compone de dos partes : el motor de decisión y la memoria. El motor de decisión está comprobando constantemente las variables, examinando si alguna de ellas cae fuera de los umbrales de alarma, en cuyo caso procede a la decodificación de toda la información de estado del vehículo y la almacena en la memoria. Lleva además el control del tiempo y fecha en que se registran las variables .

• • • 1

• • • • • • • • • • •

• **-**<br>•<br>•

La segunda función importante de este bloque es el control de la comunicación con el interfaz hacia el PC .

La memoria almacena los datos registrados por el motor de decisión y la configuración del equipo; es decir, los valores rrúnimo y máximo normales de cada variable.

#### Interfaz con PC

Toda la información que es capturada por la BITACORA TELEMATICA, es simultáneamente transmitida por este puerto serial.

Además, este mismo puerto serial actúa como medio de comunicación para la programación del equipo y la recuperación de datos grabados en memoria .

#### 4.2 FUNCIONES DEL PC

#### Módulo de Persoualizacióu

Este módulo permite la definición de los sensores conectados a la BITACORA TELEMATICA, es decir permite la definición de escala, unidad de medida, rango de operación y dispositivo al cual se encuentra conectado .

#### Módulo de Persoualización

El módulo de personalización permite definir los límites normales entre los cuales debe mantenerse el comportamiento dinámico de cada variable y la tasa de actualización.

**• • • •**<br>• • •

• • • • • • • • •

#### Módulo de Recuperación de Datos

Este módulo permite recuperar los datos almacenados en la BITACORA TELEMATICA después de un viaje, guardándolos en un archivo.

#### Almacenamiento de Configuración

Las opciones de Personalización y Configuración generan archivos ASCII con la información necesaria para la decodificación de los datos leídos por el módulo de recuperación de datos.

#### Almacenamiento de Datos

Una vez que se han almacenado los datos recopilados por el módulo de recuperación de datos, este archivo es decodificado y formateado para generar un archivo ASCII, con los datos de viaje, que sea interpretable por cualquier programa de base de datos o de phinilla de cálculo con el que se desee analizar el recorrido .

#### Análisis de Datos

El sistema se complementa con un software de análisis de datos que lee los archivos de personalización, configuración y datos de viaje, y genera reportes y gráficos por pantalla, archivo o impresora .

• • • • • 1

• • • • • • • • • • • • •

# **SECCION 2**

# ESPECIFICACION DE DISEÑO

# l.- OBJETIVOS DE DISEÑO

Plantear una metodología de construcción del sistema, definiendo claramente la separación entre funciones de hardware y software, la estructura de datos del sistema, su arquitectura, su organización jerárquica, su procedurización y su modularización .

La metodología escogída por el diseño deberá presentar características de calidad en cuanto a rapidez, eficiencia y facilidad de uso, que permitan al producto destacarse de su competencia y abstraerse, en el corto y mediano plazo, de la obsolescencia tecnológica .

## 2.- ASIGNACION DE FUNCIONES DE HARDWARE Y SOFfWARE

En el hardware del sistema se realizarán todas las funciones de manejo de entradas (8 entradas binarias y 8 entradas analógicas), grabación de eventos en memoria, comunicación con receptor GPS, detección de condiciones de alarma y transmisión de la información vía puerto serial.

En el software se realizarán las tareas de definición de los sensores y dispositivos, definición de umbrales de alarma, recuperación, decodificación y formateo de datos de viaje.

Además, se debe considerar un software adicional para la confección de reportes y análisis de datos.

 $\bullet$ 

• • • 1

• • • • • • • • • • • • •

#### 3.- DESCRIPCION DE HARDWARE

El hardware está basado en un microcontrolador de la familia PIC de Microchip. Este microcontrolador tiene un conjunto de instrucciones reducido y se asemeja a un microprocesador de tipo RISC. Una de sus ventajas radica en el bajo consumo de energía, en operación completa y en modo sleep. Esto es de suma importancia por la funcionalidad de la BITACORA TELEMATICA, asegurando su máxima autonomia con el uso de baterías .

El hardware de la BITACORA TELEMATICA incluye además del microcontrolador una memoria DRAM de !Mega \* 4 bits, también con bajo consumo y capaz de realizar auto-refresh, siendo entonces de manejo más simple .

Incluye también dos fuentes de poder, siendo una de ellas para respaldo de las funciones más importantes del sistema, mantenida por baterías de fácil obtención en el mercado .

El esquema descriptivo del hardware se muestra en la página siguiente.

#### 3.1 Funcionalidad de los Bloques

Módulo de alimentación desde batería.

Este módulo tiene por objeto regular la alimentación del circuito completo cuando está conectado a la batería del vehículo. Debe proteger de sobrevoltajes y eliminar interferencias hacia la alimentación de los circuitos integrados .

Bitácora Telemática

• • • • • • • • • • • • • • • • • • • • • • • • • • •

• ' • • **1** 

• • • • • • • • • • • • •

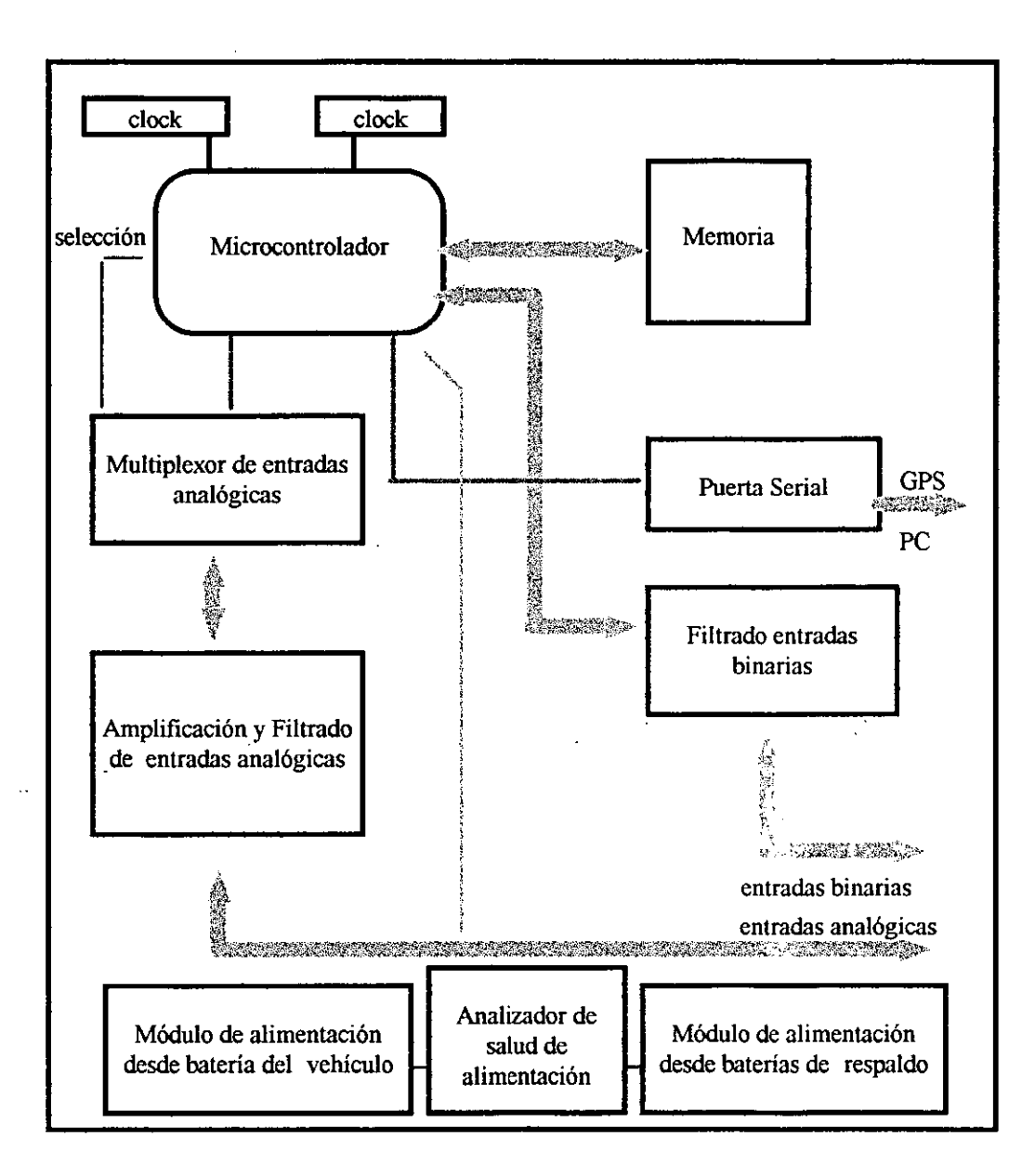

iya k

FIGURA 1- ESQUEMA DE HARDWARE

**•• • • •••** 

• • • • • • • • • • • • •

# Módulo de alimentación desde baterías de respaldo.

Tiene por función el alimentar el circuito cuando se desconecta de la batería del vehículo de manera que las funciones básicas, como son el mantenimiento del microcontrolador en modo SLEEP y de la memoria DRAM .

## Analizador de salud de alimentación .

Su función es determinar la conveniencia de pasar al modo sleep, analizando el estado de la alimetación desde la batería principal. Determina además el momento en que las baterias de respaldo deben ser cambiadas. Se estima que el tiempo de duración de dos baterías Alcalinas de 9V es de 1000 horas continuadas .

# Módulo de amplificación y filtrado de entradas análogicas.

Este módulo tiene por función asegurar que las señales provenientes de los sensores estén dentro de los valores extremos soportados por el microcontrolador. Contiene un filtro RC para eliminar ruidos y peimite regular el offset ( valor cero) y la ganancia de cada amplificador.

Lo anterior es válido para las cuatro entradas analógicas de corriente, ya que las cuatro restantes se consideran dentro del rango de O a *5* Volts para permitir la utilización de sensores existentes en el mercado.

#### Puerta serial

Este módulo, que está en parte incluido dentro del microcontrolador, incluye un Chíp que permite elevar los niveles de tensión CMOS\_TTL a la norma RS232. Esto debe ser realizado si se desea la comunicación con cualquier PC. Nótese que para la comunicación con la tarjeta GPS esta amplificación no es necesaria. El módulo conmuta entre la comunicación con el PC y la comunicación con el receptor GPS, estas dos comunicaciones no se producirán nunca simultáneamente .

Módulo de filtrado de entradas binarias.

Elimina parásitos que se pudiesen producir en el cambio de estado de dichas entradas y permite además proteger las entradas del microcontrolador de corrientes parásitas destructoras .

# 3.2 Manejo de memoria

• • • • • • • • • • • • • • • • • • • • • • • • • • •

• ' • • 1

• • • • • • • • • • • • •

El microcontrolador tiene la memoria de programa separada totalmente de la memoria de datos. De hecho las unidades de información en la memoria de programa son palabras de 14 bits con un alto grado de ortogonalidad entre los distintos códigos válidos. La memoria de datos se compone de palabras de 8 bits .

La memoria de programa en el microcontrolador es del tipo EPROM interna y es de 4Mega \* 14 bits. Es suficiente para almacenar la totalidad del programa específico de la BITACORA TELEMATICA e incluso permite un cierto grado de ampliación de funcionalidades .

Por su parte, y tal como ya se ha mencionado, la memoria de datos está contenida en un circuito integrado de 512KB y en el microcontrolador que posee 192 registros disponibles .

La memoria externa se destina al almacenamiento de los eventos del trayecto, siendo cada evento de 16 bytes.

Se ha considerado además hacer uso de un sector de memoria externa para almacenar los últimos 20 segundos de los valores de las entradas, antes de entrar en modo sleep .

Así, al considerar tiempos de lectura de eventos de 10 segundos se obtienen 60 días de captura. Obviamente este cálculo no considera la ocurrencia de eventos fuera de los periodos programados para la lectura. Aún en casos extremos, se puede considerar que una disminución de la capacidad de grabación a una quincena es un performance más que satisfactorio, inigualado por cualquier producto de la competencia .

 $\bullet$ 

• • • e

• • • • • • • • • • • • •

# 3.3. Configuración mecánica

La BITACORA TELEMATICA debe poder ser instalada en cualquier vehículo, asegurándose la confiabilidad de las lecturas almacenadas y la continuidad de su funcionanúento. Debe resistir las condiciones adversas desde el punto de vista mecánico, fundamentalmente las vibraciones. Debe ser un producto confiable en el tiempo sin necesidad de constantes mantenciones .

Por otro lado, las perspectivas de diversificación de una línea de productos basados en la filosofia de este sistema conllevan la necesidad de hacér un producto con cierta modularidad, pennitiendo de esta manera un crecimiento natural del diseño inicial. Por ello se ha optado por optimizar el espacio utilizado por la BITACORA TE LEMA TICA propiamente tal, separándola mecánicamente de la etapa de amplificación de las entradas análogicas e introduciendo un conector robusto entre los sensores y el conector de la tarjeta impresa. Esto permite asegurar independencia mecánica entre los cables de los sensores y la BITACORA TELEMATICA.

Aún más, el hecho de optimizar el tamaño de la tarjeta impresa, haciendola de tamaño semejante al del receptor GPS, pennite visualizar un tamaño reducido del sistema total, lo cual implica disminuir los problemas de fijación y de disposición de espacio suficiente para la instalación. Finalmente, permite disminuir los costos, no sólo de la tarjeta impresa sino que también de la caja donde se ubicará el sistema .

La disposición mecánica de los distintos elementos puede verse en la siguiente figura:

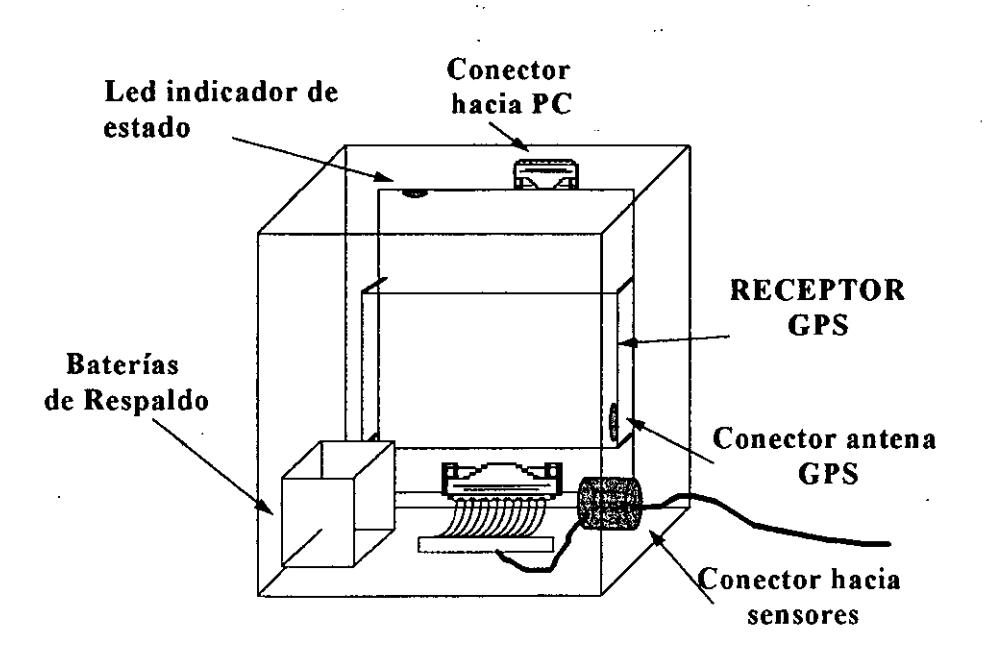

# 4. DESCRIPCION DE SOFIWARE

El software de Configuración y Recuperación de datos de viaje de la BITACORA TELEMA TICA está escrito en lenguaje C, el cual se escogió por sus características de rapidez, eficiencia de código y portabilidad.

Muchas de las funciones secundarías del sistema, relativas a manejo de puertos seriales, posición y forma del cursor y algunos aspectos del manejo gráfico fueron programados utilizando interrupciones de software a través de las funciones de la BIOS del PC, con el fin de conseguir velocidades altas de ejecución y que estas tareas no afectaran, en cuanto a consumo de recursos, a las funciones principales del Sistema.

#### 4.1 Estructura de Programa

• • • • • • • • • • • • • • • • • • • • • • • • • • • • • • • 1

• • 1

• • • • • • • • •

El programa está estructurado en forma jerárquica, descomponiéndose el problema en cuatro módulos, tres de los cuáles se descomponen a su vez en cinco, cuatro y un módulo respectivamente .

En el siguiente diagrama se aprecia la estructura del programa :

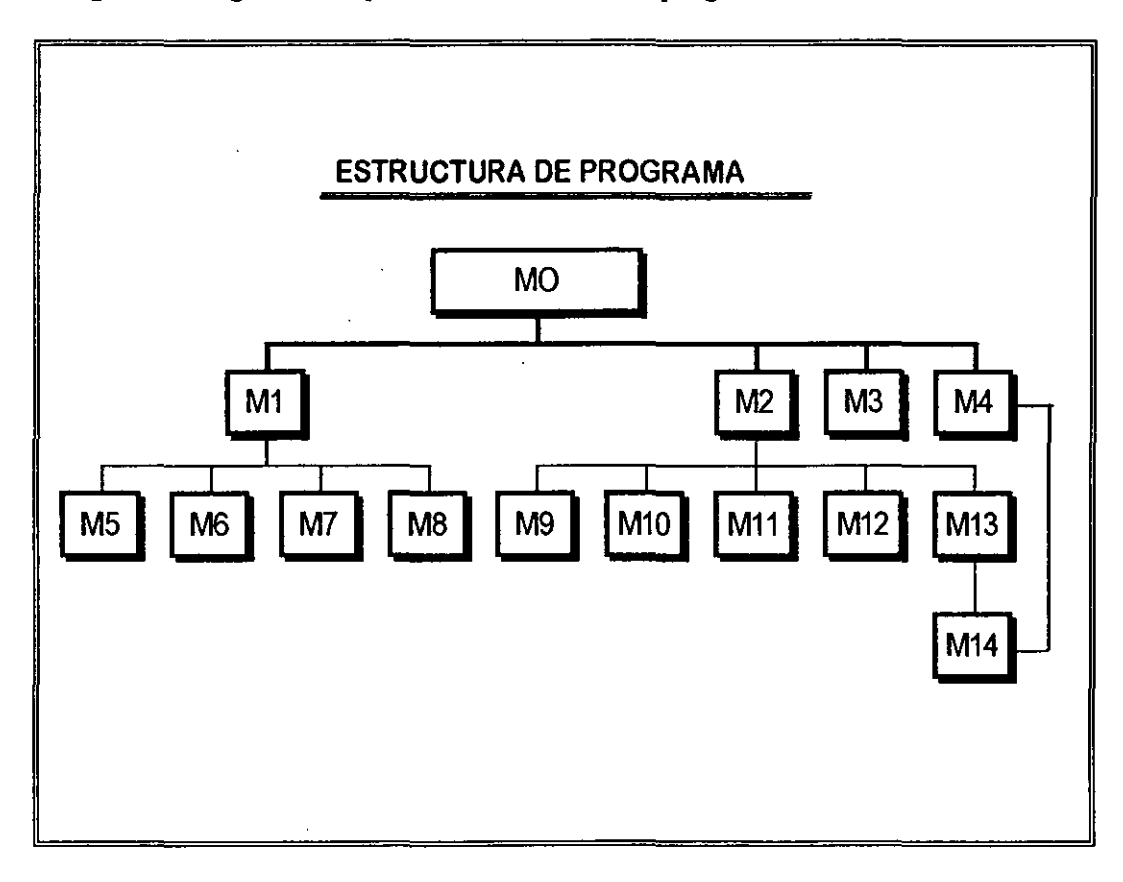

• • • • • • • • • • • • •

En donde:

- MO : Módulo Padre.
- M<sub>1</sub>: Personalización de Entradas.
- M2 : Configuración de la BITACORA TELEMATICA.
- $M3$  : Ingreso N° Serie.
- M4 : Recuperación de Datos.
- M5 : Manejo de pantalla.
- M6 : Personalización de Entradas Digitales.
- M7 : Personalización de Entradas Analógicas.
- M8 : Grabación/Recuperación de/desde Archivo.
- M9 : Manejo de pantalla.
- M10 : Configuración de umbrales de alarma.
- $M11$  : Configuración de Intervalo de grabación.
- M12 : Grabación/Recuperación de/desde Archivo
- M13 : Lectura/Escritura de/desde BITACORA TELEMATICA.
- M14 : Módulo de Comunicaciones..

De esta manera el Fan-out máximo del programa es de 5 y el Fan-in máximo es de 2.

Es importante agregar que la organización mostrada en el diagrama implica una jerarquía de control, no representando aspectos procedurales de software tales como secuencia de procesos, ocurrencia, orden y/o repetición de decisiones.

#### 4.2 Estructura de Datos

La estructura de datos básica del sistema está dada por 2 vectores del tipo :

struct análoga  $\ast$ ; struct binaria  $\ast$ ;

En donde:

struct análoga {

};

int código; int cod unidad; char nombre[22]; char unidad[8]; char mínimo[10], char máximo[10];

/\* Código de variable \* *1*   $/*$  Código de unidad  $*/$ *!\** Nombre de variable \* *1*  /\* Nombre de unidad \*/ /\*Umbral inferior\*/ /\* Umbral superior \*/

• ' • • **1** 

ŏ<br>O

• • • • • • • • • • • • •

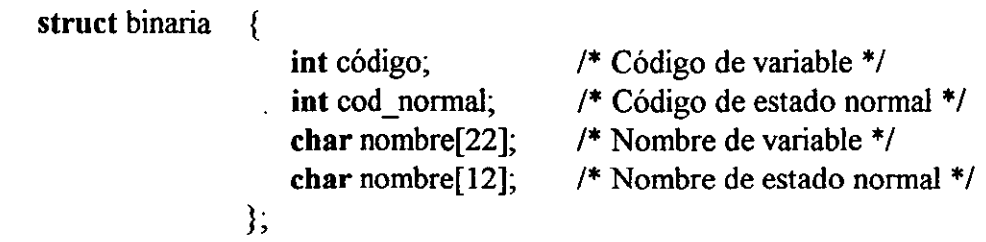

# 4.3 Modularización y Procedurización

La modularización y procedurización de la estructura de programa mostrada en el punto 4.1, se aprecia en los siguientes diagramas de caja:

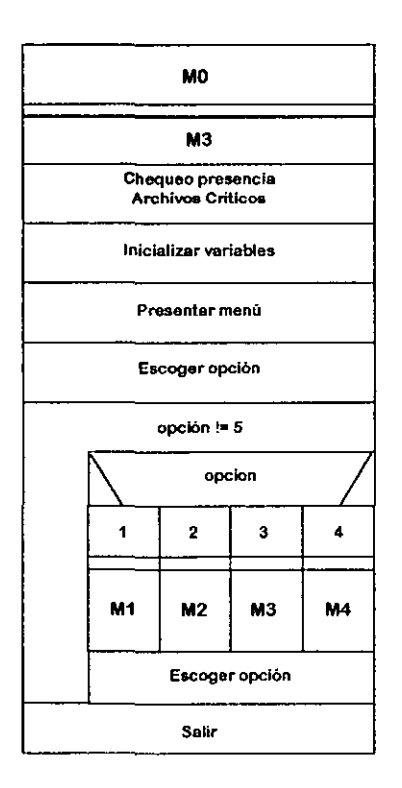

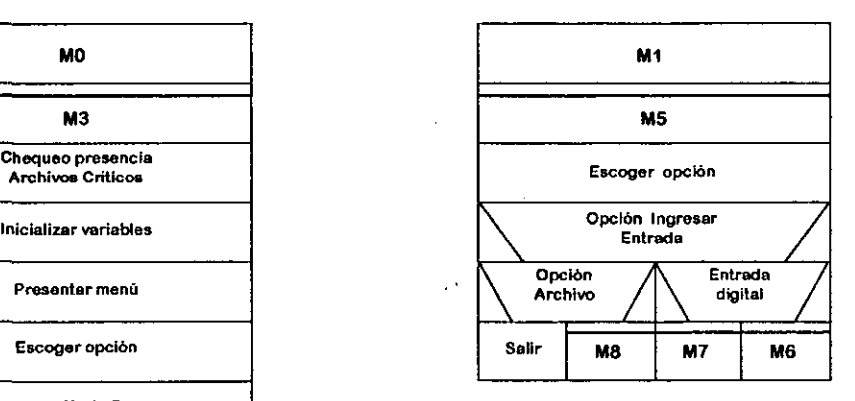
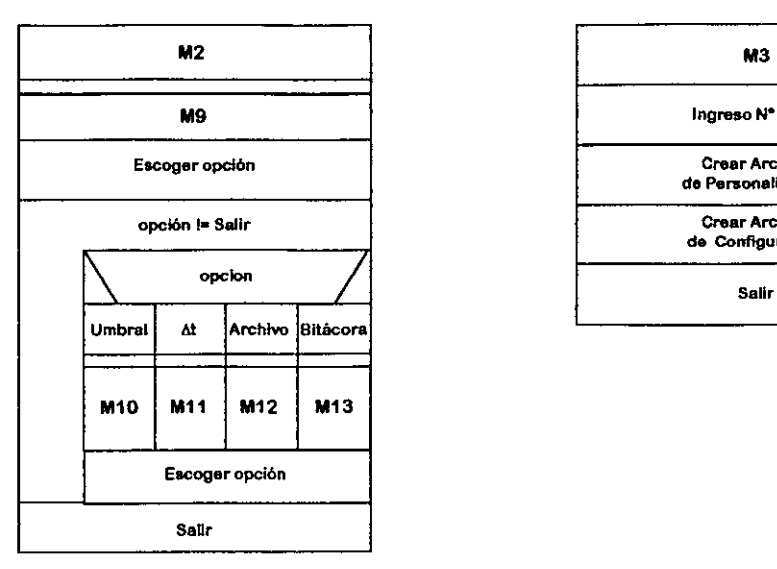

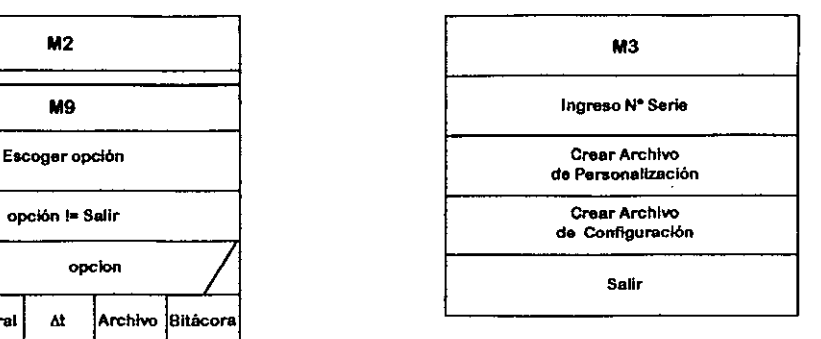

### 5.- **FIRMWARE**

• • • • • • • • • • • • • •• • • • • • • • • • • • • • • • • • **e** 

• • • • • • • • • • • • •

### - **Rutina de Inicialización**

Permite inicializar los modos de operación de los temporizadores, de los pines de entrada salida, del watch dog, de la entrada analógica del microcontrolador y de la conversión .

### **Rutina de configuración**

En base al protocolo establecido para la comunicación con el PC, Esta rutina se encarga de almacenar los valores de configuración en los registros de la Ram interna respetando la estructura descrita en el Mapeo de memoria mencionado anteriormente . Se activa ante la presencia de un paquete de solicitud de configuración transmitido por el PC y termina al recibir un paquete de fin de configuración .

• • • • • • • • • • • • • • • • • • • • • • • • • •

 $\bullet$ 

• • • e

• • • • • • • • • • • • •

### Rutina de Transmisión de datos

Tiene por función el transmitir tanto los datos de configuración como todos los datos de viaje almacenados en la memoria DRAM. Se activa al recibir un paquete de solicitud de envio de datos de viaje y términa cuando se ha transmitido toda la memoria efectivamente usada. El conservar toda la configuración en la memoria de la BITACORA TELEMATICA permite asegurar que los datos almacenados puedan ser recuperados e interpretados correctamente en cualquier lugar, sin necesidad de regresar al lugar donde fué configuradani de transportar ningún medio fisico de almacenamiento aparte de la propia BITACORA TELEMATICA.

### Rutina de lectura de entradas

Es la rutina que permite recuperar el estado de los distintos sensores conectados a la BITACORA TELEMATICA según el período programado en la configuración. Realiza una lectura cíclica de los sensores y determina cuando existe un estado de alarma en base a los rangos preestablecidos. Almacena los datos recopilados en la memoria de urgencia ( 20 últimos segundos ) y almacena en los datos de viaje si se determina un estado de alarma, sumándole una solicitud de datos a la tarieta receptor GPS. Con lo anterior forma un paquete de 16 bytes llamado evento.

Si el tiempo transcurrido desde el último almacenamiento es igual al configurado como periodo de captura se realiza el almacenamiento del paquete sin importar la existencia de alarma.

Nótese que el estado de alarma no se mantiene a menos que la entrada que la provocó haya sufrido una variación mayor a un diez por ciento respecto de la amplitud del rango prohibido .

### Rutina de almacenamiento en memoria DRAM

Permite almacenar el paquete de evento en la memoria externa, tanto en la memoria de urgencia como en la memoria de datos de viaje, asegurando que no haya traslape .

### Rutina de salud de baterías

Determina el estado de las baterias y genera una alarma visible en el led destinado a este efecto la necesidad de cambio. Determina la transición de la BITACORA **TELEMATICA** de modo operacional a modo sleep, cuando ésta se desconecta de la bateria principal del vehículo .

### Programa principal

Administra el flujo correcto de la operación de las distintas rutinas .

### 5.2 SOFTWARE

• • • • • • • • • • • • • • :

• • • • • • • • • • • • • • • 1

• • • • • • • • • • • • •

### Consideraciones de tiempo real

Aunque una de las características del lenguaje C es su portabilidad, al necesitar funciones de comunicación en tiempo real y en línea con la BITACORA TELEMATICA, necesaria e inevitablemente se debe programar o utilizar funciones que accedan directamente con el sistema operativo y/o el hardware del sistema computacional en donde correrá la aplicación.

De esta manera, la programación de las funciones de comunicación se realiza utilizando rutinas de una biblioteca que accede directamente al hardware del PC, esto es la USART y el controlador de interrupciones .

Además, para que las tareas de manejo de pantalla y cursor no afectarán el tiempo de respuesta de las tareas primordiales del sistema, éstas fueron programadas utilizando una biblioteca de rutinas que acceden a la BIOS del PC para realizar sus funciones .

### Estrategia de distribución de funciones en archivos fuente

En la programación del sistema se utilizan 4 archivos fuentes agrupando las funciones en funciones generales, funciones de comunicaciones, funciones de configuración y funciones de definición de sensores.

### Archivos de Datos del Sistema

Existen en el sistema 4 tipos de archivos de datos que son indispensables para que el programa funcione .

• • • • • • • • • • • • • • • • • • • • • • • • • • • !

• • • **1** 

• • • • • • • • • • •

**~** •<br>• El primer tipo de archivos de datos corresponde a diccionarios de datos, es decir en ellos se encuentra la interpretación de los códigos de variables y unidades y/o estados normales del sistema. De esta manera, es posible saber a modo de ejemplo que si en la configuración de la **BITACORA** aparece que la Entrada Analógica N"l tiene conectado un sensor de tipo 7 medido en variable de tipo 2, estamos hablando de sensor de temperatura medido en °C.

Estos archivos son dinámicos, al agregar o eliminar el usuario aquellos sensores que desee.

En los archivos del segundo tipo se guardan los datos de viajes, recuperados de la **BITACORA.** Corresponden a la información del estado del vehículo durante el período en que ésta se encontró operativa y guardando datos.

Un tercer tipo de archivos contiene la definición de los sensores conectados a cada entrada en forma codificada. En la primera mitad del archivo se encuentra la información de las entradas binarias, incluyendo la definición del sensor y estado normal, y en la segunda mitad del archivo se encuentra la información de las entradas analógicas, incluyendo definición del sensor, unidades de medida y rango de operación del sensor.

En el último tipo de archivos se encuentra la información de fecha y hora en que comienza la grabación, el periodo de captura de datos y los umbrales de alarma de las entradas analógicas.

Los archivos del tercer y cuarto tipo se encuentran almacenados tanto en el PC como en la memoria de la **BITACORA,** a fin de que aunque la información del PC sufra daños, sea siempre posible interpretar los datos almacenados durante el viaje .

•• • • • • • • • • • • • • • • • • • • • • • • • • • • • • • • **S** 

 $\ddot{\phantom{a}}$ 

**DDD** 

TO O O O O O O O O O O O O O O O O O O

 $\mathbb{Z}$ 

• • • • • • • • • • • • •

### **ANEX04**

ц.

### ESPECIFICACIONES TECNICAS DEL SOFTWARE DE REPORTE Y ANALISIS DE DATOS DE LA BITACORA TELEMATICA

### OBJETIVO

• • • • • • • • • • • • • • • • • • • • • • • • • •

 $\bullet$ 

• • • 1

• • • • • • • • • • • • •

Entregar las especificaciones técnicas del software de reporte y análisis de datos del Sistema de Información y Control de la BITACORA TELEMATICA.

### PLATAFORMA DE PROGRAMACION

El software será programado en forma de macros Microsoft Excel, a fin de aprovechar las ventajas gráficas y de análisis de tablas de este software, además de ser una herramienta estándar en muchas empresas en la actualidad.

### ARCHIVOS A ANALIZAR

Los archivos a analizar tienen genéricamente como nombre el número de serie o código de identificación de la BITACORA TELEMATICA desde la cual se recuperaron los datos. Los datos de viaje y la configuración se encuentran en archivos creados por el software de configuración y recuperación de datos de la BITACORA TELEMATICA. Además existe un tercer archivo que tiene puntos de referencia con su latitud y longitud, de manera de poder informar ante un evento la distancia que existe entre el lugar de ocurrencia y los puntos conocidos o de interés para el cliente (Por ejemplo sus sucursales, algunas ciudades en las cuales tiene negocios, las bombas de bencina en las que suele cargar combustible, etc.).

### TIPOS DE REPORTES ENTREGADOS

El sistema entrega básicamente cuatro tipos de reportes : hoja resumen de viaje, reportes tabulares, reportes gráficos y reportes especiales. A continuación se detallan estos reportes :

### HOJA RESUMEN DE VIAJE

Esta es una hoja que incluye la información necesaria para realizar una "calificación" del móvil y/o chofer durante el período de captura de datos.

Incluye la siguiente información :

1.- Total excesos de cada variable (valores fuera de los umbrales de alarma), incluyendo el número de veces de ocurrencia de excesos y tiempo total que se mantuvo en esta condición .

- ii.- Mayor exceso de cada variable, incluyendo fecha, hora, lugar con respecto a alguna referencia y su valor.
- iii.- Valor promedio de cada variable.
- iv. Calificación por variable, equivale al porcentaje de tiempo con respecto al total del periodo de captura de datos que la variable se mantuvo dentro de las condiciones establecidas como normales .
- v. Calificación general, equivale al promedio ponderado de las calificaciones por variable.

### HOJA DE CONDUCCION

### Análisis de ralentí

• • • • • • • • • • • • • • • • • • • • • • • • • • • • • • • 1

, , , , , , , , ,

TO O OND O O O

Š

• • • • • • • • • • • • •

Se entregará el tiempo total en ralentí. Esta condición se determinará de las medidas con Velocidad =  $0 \text{ v }$ RPM  $> 0$ .

Se considerará el ralentí después de permanencia de un cierto tiempo en la condición antes planteada. El valor por defecto para el tiempo de permanencia es 0.

### Viaje a la vela

Se entregará el tiempo total de viaje a la vela. Esta condición se determinará de las medidas con Velocidad > 50 Km/h y RPM menor a un valor definido por el usuario, que dependerá del tipo de móvil en que se encuentre instalada la BITACORA TELEMATICA.

### Horas motor

Se entregará el tiempo total de funcionamiento del motor y el tiempo total de conducción .

### Tiempo de uso de marchas

• • • • • • • • • • • • • • • • • • • • • • • • • • •

• ' • • 1

• • • • • • • • • • • • •

Se entregará el tiempo total de uso de cada marcha del móvil. Las marchas del móvil se calcularán a partir de la información provista por los sensores de velocidad y rpm.

### Variables acumulativas

-----------------------------------------------

Se entregará la fecha y hora de inicio, la fecha y hora de término y el total acumulado por el sensor.

### **INFORMES TABULARES**

Estos informes se presentan en formato tabular, permitiendo en todas ellas filtros por fecha, hora y entrada escogida. Corresponden a las siguientes posibilidades :

- i. Tabla con excesos de una variable a cierto valor (Valor por defecto el umbral de alarma), incluyendo fecha, hora, valor, latitud y longitud en donde esto ocurre y punto de referencia más cercano con la distancia que existe entre él y el móvil.
- ü. Tabla con alarmas binarias incluyendo la misma información anterior .
- üi. Tabla con todas las variables dada una condición de múltiples "llaves" sobre variables distintas .
- iv. Tabla de análisis de Ralentí incluyendo fecha y hora de inicio, tiempo en esta condición y lugar de ocurrencia.
- v. Tabla de análisis de viaje a la vela incluyendo fecha y hora de inicio, lugar de comienzo de la condición y lugar de término de la condición.
- vi. Tabla de análisis de paradas incluyendo fecha y hora de inicio, tiempo en esta condición y lugar de ocurrencia.

### **INFORME GRAFICO**

Estos informes se presentan en formato gráfico, permitiendo en todas ellas filtros por fecha, hora y entrada escogida. Corresponden a las siguientes posibilidades :

- i. Variable cualquiera v/s tiempo.
- i. Histograma de ocurrencia en divisiones fijas con largo y tiempo.

 $\mathbf{r}$  $\overline{a}$ 

• • • • • • • • • • • • • • • • • • • • • • • • • • •

• ' • • **1** 

• • • • • • • • • • • **t** 

•<br>•

### **FORMATOS O INFORMACION INCLUIDA EN CADA REPORTE**

### **HOJA RESUMEN DE VIAJE**

La información incluida en esta hoja es el siguiente :

i.- Excesos Umbral máximo Variable 1/Número de ocurrencias/Tiempo en alarma Excesos Umbral mínimo Variable 1/Número de ocurrencias/Tiempo en alarma

Alarma binaria 1/Número de ocurrencias/Tiempo en alarma

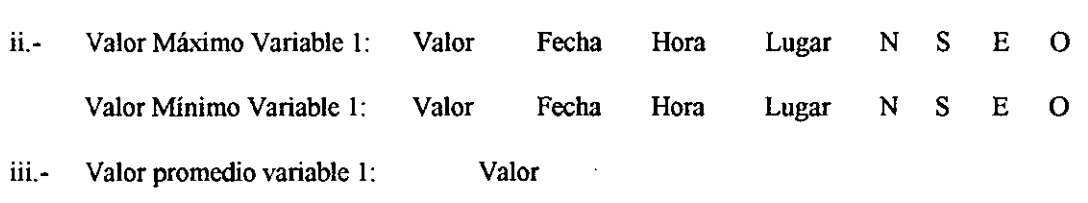

iv. Calificación Variable **1:** Valor(%) Ponderación

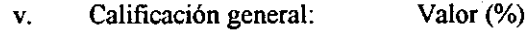

### **HOJA DE CONDUCCION**

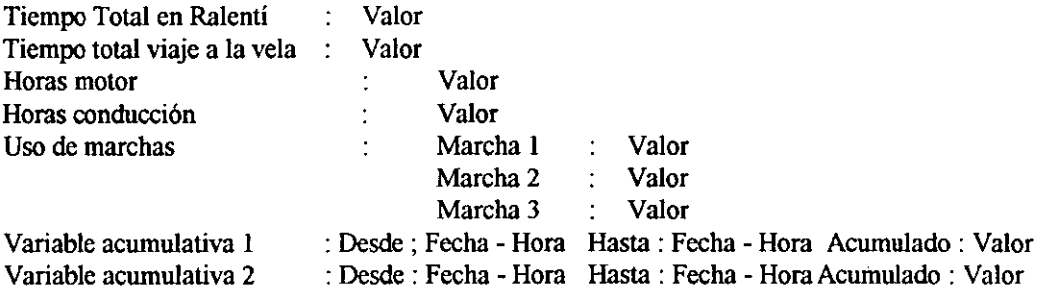

• • • • • • • • • • • • • • • • • • • • • • • • • • •

• ' • • 1

• • • • • • • • • • • • •

### INFORMES TABULARES

El fonnato de los informes tabulares es el siguiente :

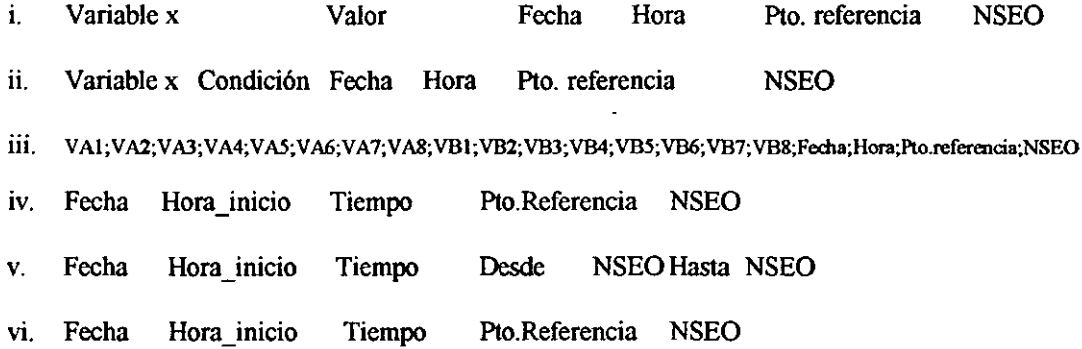

 $\overline{a}$ 

 $\downarrow$  $\frac{1}{2}$ 

### • • • • • Bitácora Telemática Pruebas de Recepción

• • • • • • • • • • • • • • !

 $\begin{array}{c} \bullet \\ \bullet \\ \bullet \\ \bullet \end{array}$ 

• • • 1

•

## • • • • • • • • ANEXOS

• • • • • • • • • • • • Abril- <sup>1996</sup><sup>47</sup>

• • • • • • • • • • • • • • • • • • • • • • • • • • •

• ' • • 1

Š

 $\bullet$ 

 $\ddot{\phantom{a}}$ 

• • • • • • • • • • • • •

Bitácora Telemática **Pruebas de Recepción** 

 $\ddot{\phantom{a}}$ 

### PRUEBAS DE RECEPCION

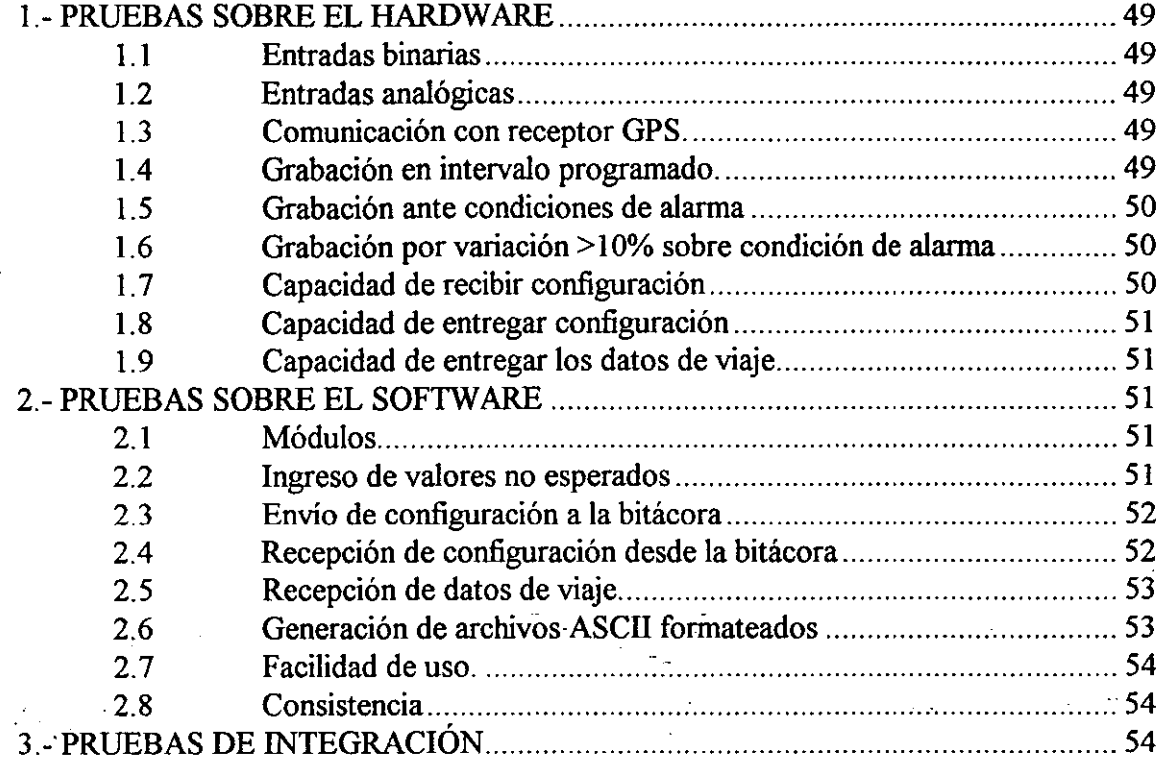

• • • • • • • • • • • • • • • • • • • • • • • • • • • !

• • • 1

• • • • • • • • • • •

 $\bullet$ 

### 1.- PRUEBAS SOBRE EL HARDWARE

### 1.1 Entradas binarias

En configuración de prueba de grabación continua (recepción de datos cada 1 segundo), se conectan las entradas binarias a tierra en distintas combinaciones, a fin de determinar la detección por parte de la BITACORA TELEMA TICA de la presencia de cambios en estas entradas .

### 1.2 Entradas analógicas

En configuración de pruebas de grabación continua (recepción de datos cada 1 segundo), se conectan las entradas analógicas a un circuito de prueba dotado de potenciómetros que permiten entregar una corriente variable entre 5 a 20mA, en serie con un amperimetro.

De esta manera se puede variar el estado de los potenciómetros y verificar que el valor registrado por la BITACORA TELEMA TICA coincida con el entregado por el amperímetro.

### 1.3 Comunicación con receptor GPS.

Esta prueba se realizó mediante un firmware de prueba que configuraba el receptor GPS, le solicitaba datos, los empaquetaba y luego los enviaba por puerta serial, en un formato ASCll, de manera que con un programa de emulación de terminal cualquiera (PCPLUS, XT ALK, terminal de Windows, etc.) se observan los resultados .

Las medidas se suceden a una tasa máxima de 1 reporte de posición por segundo.

### 1.4 Grabación en intervalo programado.

Se configura la BITACORA TELEMATICA utilizando el software de configuración, con un tiempo de actualización de 10 segundos y se dejan todas las alarmas en condiciones que no gatillen una captura de datos, es decir, en un estado que no presente condiciones de alarma y se verifica, una vez recuperados los datos grabados, el intervalo entre los registros sea de 1 O segundos.

La misma prueba se repite para 60, 900, 1800 y 2550 segundos.

• • • • • • • • • • • • • • • • • • • • • • • • • •

 $\bullet$ 

• • • e

**• • • • • • •** 

• • • • • • •

**-**<br>•<br>• •

### 1.5 Grabación ante condiciones de alarma

Se configura la BITACORA TELEMATICA con un tiempo de actualización O, es decir, la BITACORA TELEMATICA no graba por tiempo sino que sólo graba por ocurrencia de eventos (un evento es un registro compuesto por 8 variables analógicas, 8 variables binarias y posición, en donde al menos una de las variables, analógicas digitales, se encuentra en condición de alarma) y se conecta al mismo circuito utilizado para el chequeo de entradas analógicas.

Utilizando el amperímetro se mueven los potenciómetros hasta las condiciones de alarma y se conectan las entradas binarias a tierra en distintas combinaciones a fin de verificar la correcta grabación de un evento cada vez que una variable analógica se sale del rango definido por los umbrales de alarma o una entrada binaria cambia su estado.

1.6 Grabación ante variaciones del 10% sobre la condición de alarma Se configura la BITACORA TELEMATICA con un tiempo de actualización O, se conecta al mismo circuito de prueba utilizado en los puntos l. 4 y l. 5 y se configuran las alarmas analógicas en un valor bajo, a fin de contar con un rango observable amplio para realizar las pruebas . Se ajustan los potenciómetros hasta llegar al estado de alarma y luego, con ayuda del amperímetro, se mueven los potenciómetros hasta obtener variaciones que alcancen el 10% de la primera medida. Una vez realizados.estos pasos, se recupera la información y se verifica la correcta captura de los datos.

### l. 7 Capacidad de recibir configuración

Esta prueba se realiza en dos partes:

a.- Se conecta la BITACORA TELEMATICA a un software de prueba que envía datos de configuración de acuerdo a la tecla presionada. De esta manera se puede chequear la correcta recepción de paquetes buenos, rechazo de paquetes corruptos, solicitudes de transmisión, establecimiento y termino de llamada, en modalidad paso a paso .

b.-Se conecta la BITACORA TELEMATICA al PC que posee el software de configuración y desde él se envía la configuración del equipo .

En este punto se chequea, en primera instancia, que la BITACORA TELEMATICA haya efectivamente recibido la configuración y luego el que • • • • • • • • • • • • • • • • • • • • • • • • • • •

• ' • • *1* 

• • • • • • • • • • • ' •

su operación (intervalo de captura, umbrales de alarma, empaquetado de eventos, etc.) sea acorde con lo que se ha especificado en la configuración.

### 1.8 Capacidad de entregar configuración

Esta prueba se realiza en 2 partes:

a.- Se solicitan los paquetes de configuración uno a uno con ayuda de un software de prueba a fin de verificar el correcto envío de los paquetes de configuración .

b.-Se conecta el software de configuración a la BITACORA TELEMA TICA y se realizan pruebas en tiempo real verificando el correcto envío de la configuración por medio de la revisión de los archivos generados a partir de la información proveniente de la bitácora.

### 1.9 Capacidad de entregar los datos de viaje

Se siguen básicamente los mismos pasos detallados en el punto anterior y se chequea la correcta creación de los archivos .

### 2.- PRUEBAS SOBRE EL SOFTWARE

### 2.1 Módulos

En la modalidad "paso a paso" del compilador, se ejecuta cada módulo en varias oportunidades, cuidando de cubrir todas las posibilidades del código en los distintos ciclos de decisión. Para lo anterior, previo a cada ejecución se realiza una inspección visual del código y del diagrama de flujo, se identifican las sentencias de control ,se examina los valores que se deben asignar a las variables para cubrir todas la ramas de decisión, se realizan las modificaciones necesarias a los otros módulos para fines de prueba y se ejecuta el programa. Una vez que ha a funcionado sin problemas el módulo en la modalidad de ejecución "paso a paso", se corre el módulo a velocidad real de ejecución para verificar la validez de la prueba en condiciones normales de operación . El proceso anteriormente descrito se realiza de manera iterativa hasta lograr que el módulo funcione sin reparos.

### 2.2 Ingreso de valores no esperados

En todas las funciones que involucran ingreso de parámetros por pantalla, se ingresan valores incorrectos, fuera de rango o de tipo distinto, a fin de

• • • • • • • • • • ,e

• • • • • • • • ••

• • • • • •

 $\bullet$ 

• • • e

• • • • • • • • • • •

• '

validar la fortaleza e integridad del programa, que debe ser capaz de soportar estos valores ya sea adaptándolos o simplemente entregando un mensaje de error.

### 2.3 Envío de configuración a la bitácora

Esto se realiza en 3 etapas:

a.- Simulación de BITACORA TELEMATICA con software de emulación de tenninal, que pennita ia asociación de cadenas de caracteres a teclas preprogramadas (metakeys), como por ejemplo XTALK, PCPLUS . En estas teclas se programan las secuencias de caracteres correspondientes a paquetes de control de iniciación de protocolo, respuesta de reconocimiento o rechazo de paquetes recibidos, y se transmiten al PC en la secuencia correspondiente a fin de simular recepciones exitosas, fallidas, solicitudes de retransmisión, envío de paquetes erróneos, detección de errores de CRC, etc. En el software de la BITACORA TELEMA TICA se configura el "timeout" de espera de paquete en 20 segundos a fin de pennitir la modalidad paso a paso sin pérdidas de paquetes o vencimiento de "time-out". De esta manera es chequeado el protocolo completo, en lo que guarda relación el envío de configuración a la bitácora, en modalidad paso a paso .

b.-En el software se configuran los "time-out" en sus valores normales y se realiza simulación de la BITACORA TELEMATICA con software de prueba que conteste de acuerdo al protocolo especificado.

Se ejecuta básicamente las mismas pruebas que en el caso anterior pero en modalidad de tiempo real .

c.- Conexión del software con laBITACORA TELEMATICA y envío de configuración real a ella.

Esta prueba se realiza en conjunto con 2.3.b.

En todos estos casos se chequea la correcta lectura y ensamblado de paquetes.

### 2.4 Recepción de configuración desde la BITACORA TELEMATICA Se realiza en 3 etapas:

a.- Simulación de BITACORA TELEMATICA con software de emulación de tenninal que pennita la asociación de cadenas de caracteres de teclas preprogramables, como por ejemplo XT ALK, PCPLUS, etc .

• • • • • • • • • •

 $\bullet$ 

• • • • • • • • • • • • • • • •

• ' • • 1

• • • • • • • • • • • t

•

En estas teclas se programan las secuencias de caracteres correspondientes a paquetes de configuración provenientes de la BITACORA TELEMATICA y paquetes de control de establecimiento de la comunicación .

En el software de la BITACORA TELEMATICA se configura el "time-out" de espera de paquete en 20 segundos a fin de permitir la modalidad paso a paso sin pérdida de paquetes o vencimiento del time-out. De esta manera es comprobado el protocolo completo, en lo que guarda relación con la recepción de la configuración desde la BITÁCORA, en modalidad paso a paso. ·

b.-En el software se configuran los "time-out" en sus valores normales y se realiza la simulación de la BITACORA TELEMATICA con software de prueba que conteste de acuerdo al protocolo especificado . Se ejecutan básicamente las mismas pruebas que en el caso anterior pero en modalidad de tiempo real.

c.- Conexión del software con la BITACORA TELEMATICA y recepción de configuración desde ella. Esta prueba se realiza en conjunto con 2.4.b .

En todos estos casos se chequea la creación de los archivos de configuración en el PC.

### 2.5 Recepción de datos de viaje.

Se seguirán los tres pasos indicados en el punto 2.4, y después de la recepción se comprobará la correcta creación de los archivos en el formato entendible por el software de reporte y análisis de datos de la BITACORA TELEMATICA.

### 2.6 Generación de archivos ASCII formateados

En este punto se comprueba la consistencia en la generación de los archivos de acuerdo a los formatos deseados .

Los archivos se generan a partir de la lectura de datos desde la BITACORA TELEMATICA y a partir de la lectura de configuración de la BITACORA TE LEMA TICA o a través de la configuración manual en el software de configuración.

• • • • • • • • • • • • • • • • • • • • • • • • • • •

 $\bullet$ 

• • • • • • • • • • • • •

### 2.7 Facilidad de uso.

Se entrega el software a usuarios no expertos, con conocimientos de computación a nivel de usuario, para que realicen sus observaciones respecto a la facilidad del uso del software. De aquí se obtiene importantes conclusiones con respecto a los menús y uso del sistema.

### 2.8 Consistencia

Se editan y modifican formatos de archivos de manera de corromper la información allí contenida. Una vez realizado ésto, se ejecuta el software a fin de comprobar si éste es capaz de solucionar los conflictos originados por archivos con información inconsistente .

### 3.- PRUEBAS DE INTEGRACIÓN

Se repiten en forma exhaustiva todas las pruebas que involucran comunicación entre la BITACORA TELEMATICA y el software de configuración.

• • • • • •

**• • • • • •** 

• • • • • • • • • • • • • • • • 1

 $\ddot{\phantom{a}}$ 

 $\bullet$ 

 $\ddot{\bullet}$ 

 $\bullet$ 

 $\bullet$ 

•

### $\bullet$  ANEXO 6

 $\mathcal{L}^{(1)}$ 

 $\mathbb{Z}$ 

• • • • • • • • • • • • Abril- <sup>1996</sup><sup>55</sup>

• • • • Bitácora Telemática Manual de Usuario

# • • • • • • • **BITACORA TELEMATICA** • • **VERSION 1.0** • • • • •

## " • **MANUAL DEL USUARIO** • • • • • • ·-

• • • • • **1** 

•

Bitácora Telemática

 $\bullet$  $\bullet$ 

 $\begin{array}{c} \bullet \\ \bullet \\ \bullet \end{array}$ 

 $\ddot{\phantom{a}}$ 

 $\ddot{\phantom{a}}$ 

### **INDICE DE CONTENIDOS**

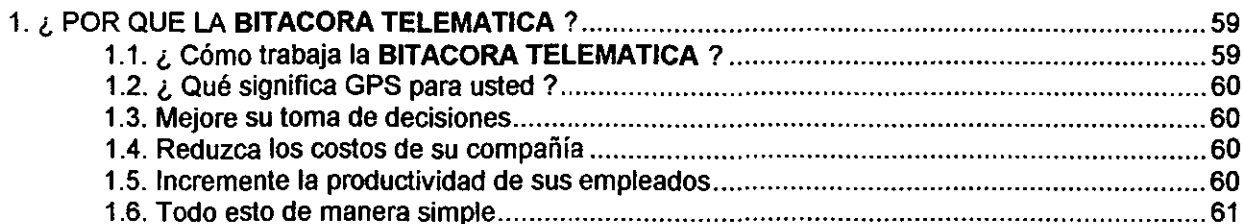

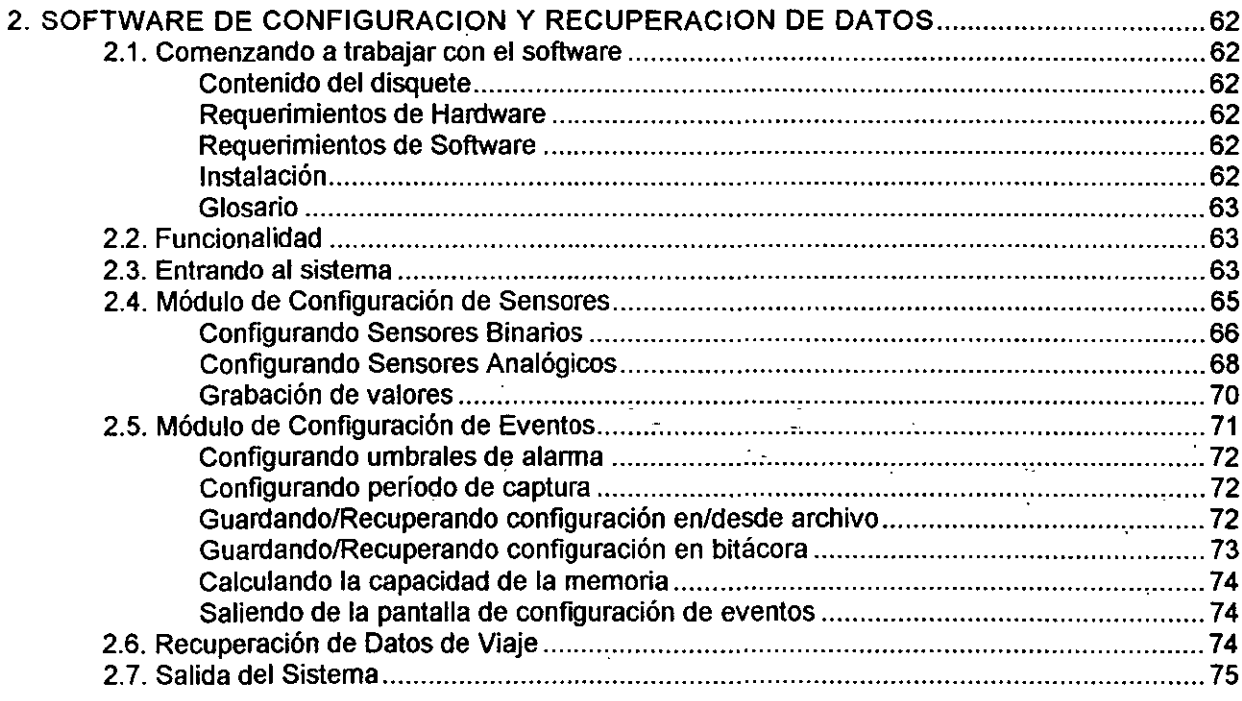

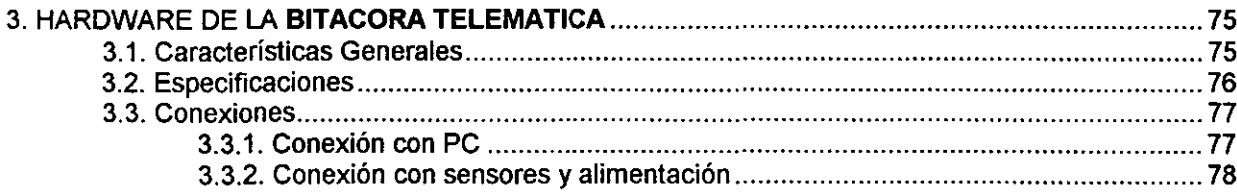

### Bitácora Telemática **Manual de Usuario** Manual de Usuario

 $\ell$ 

• • • • • • • • • • • • • • • • • • • • • • • • • • •

 $\ddot{\bullet}$ 

 $\bullet$ 

 $\bullet$ 

• ' • • **e** 

• • • • • • • • • • • • •

 $\tilde{\bullet}$ 

### **INDICE DE FIGURAS**

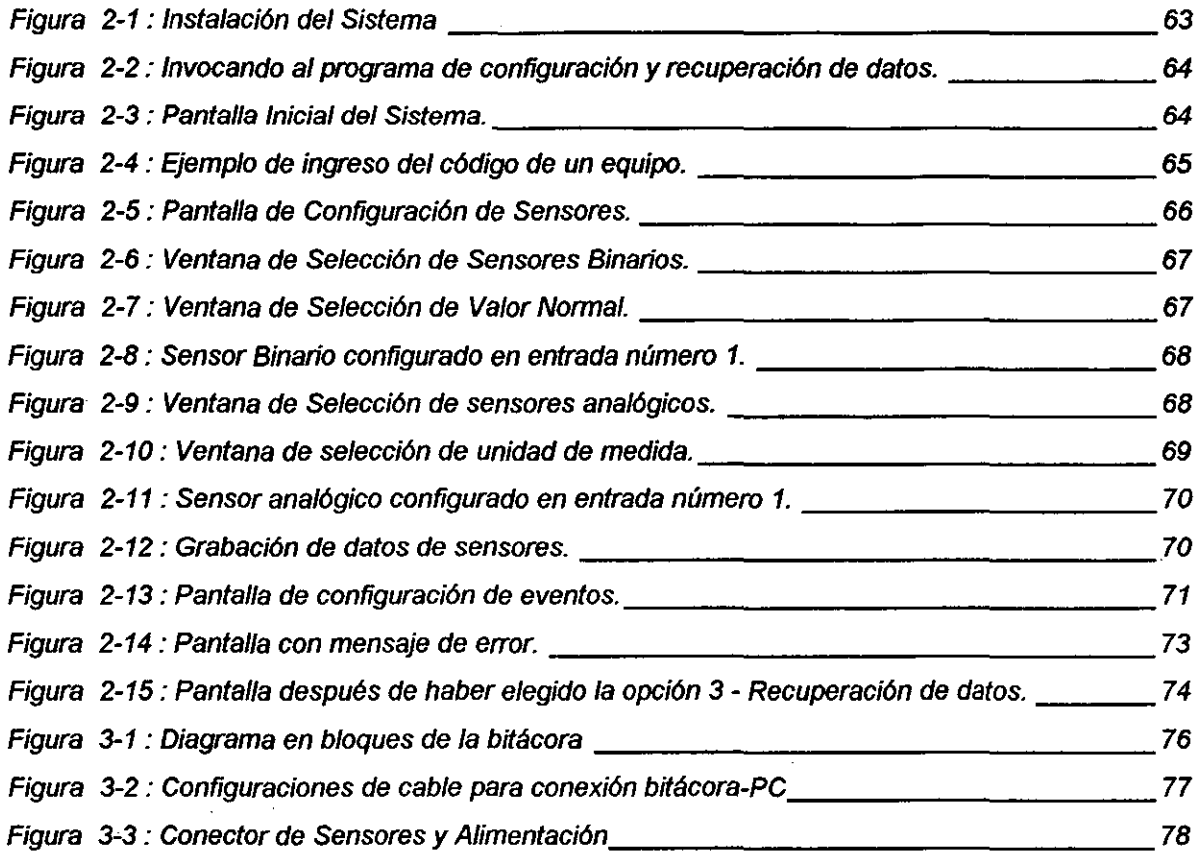

• • • • • • • • • • • • •

 $\bullet$ 

• • • • • • • • • • • • • • • • e

• • • • • • • • • • • • •

### 1.- ¿ POR QUE LA BITACORA TELEMATICA ?

Existen muchas empresas con grandes flotas de vehículos de transporte de carga y distribución que necesitan contar con una administración profesional, apoyada por la incorporación de nuevas tecnologías que permitan mejorar la competitividad y la productividad. Esto se traduce en una tendencia de la empresa de transporte a la optimización y racionalización del trabajo, propendiendo el mercado de la carga hacia el "just in time" y a una gestión logística del trabajo que permita destacar la competencia profesional de los buenos choferes por sobre aquellos que presentan un comportamiento deshonesto •

El sistema propuesto consiste en un sistema de registro electrónico y análisis de eventos denominado BITACORA TELEMATICA, que captura la información relevante de las variables mecánicas y eléctricas del vehículo, información de la cabina y estado de la carga. El análisis de esta información permite a la administración la optimización de los procesos de distribución en base a datos reales de comportamiento a través del tiempo, a la vez que permite controlar la evolución y resultado de las acciones tomadas a lo largo del tiempo.

1.1

### ¿COMO TRABAJA LA BITACORA TELEMATICA?

La BITACORA TELEMATICA está compuesta por cuatro subsistemas, con tareas *y* funciones ·bien definidas: la red de sensores, el equipo móvil, el software de configuración y recuperación de datos y el software de reportes y análisis de datos de viaje . La red de sensores monitorea el vehículo e informa a la BITACORA TELEMATICA el estado en que éste se encuentra. Existen 3 tipos de sensores: binarios, analógicos y de posición. La red de sensores binarios puede detectar hasta 8 condiciones del tipo on/off, es decir, eventos del tipo prendido/apagado, presente/ausente, abierto/cerrado, como por ejemplo la apertura o cierre de puertas, la presencia o ausencia de conductor o pasajeros, luces o balizas prendidas o apagadas, etc. La red de sensores analógicos puede medir los valores de hasta 8 variables de relevancia en el vehículo, como por ejemplo velocidad, revoluciones del motor, temperatura, presión, humedad, etc. El sensor de posición detecta la latitud y longitud en donde se encuentra el vehículo.

La BITACORA TELEMATICA es el núcleo del sistema y su función es recibir la información proveniente de la red de sensores, detectar condiciones de alarma y registrarlas en su memoria interna. Su capacidad de almacenamiento es de 90 horas en modalidad de grabación de eventos cada 10 segundos sin presencia de condiciones de alarma .

El software de configuración y recuperación de datos le entrega a la bitácora la información necesaria para que ésta pueda determinar la ocurrencia de condiciones de alarma y el período de grabación. Este mismo software permite la recuperación de los datos de viaje .

El software de reportes y análisis de datos lee los archivos generados, permitiendo al usuario obtener reportes del comportamiento del vehículo. Es decir, se puede conocer la fecha, hora y lugar de ocurrencia de las alarmas, los valores promedio, max1mo y mínimo de las variables, análisis de ralentí, uso de marchas y viaje a la vela, etc.

• • • • • • • • • • • • • • • • • • • • • • • • • • •

-<br>-<br>-<br>-

• • • **e** 

• • •

• • • • • • • •

 $\tilde{\mathbf{A}}$ 

### 1.2 *QUÉ SIGNIFICA GPS PARA USTED* ?

El sensor de posición mencionado en 1.1., está basado en tecnologia GPS (Global Positioning System) desarrollada por de Departamento de Defensa de los Estados Unidos para proveer un sistema de navegación mundial para usos militares y civiles •

GPS se basa en una constelación de 24 satélites NAVSTAR que permiten determinar la posición de cualquier punto en la tierra por medio de la medición de nuestra distancia a ellos .

Los satélites sirven como puntos de referencia muy precisos durante las 24 horas del día, los 365 días del año . La instalación del sistema GPS demandó una inversión de 12 billones de dólares, que ahora tendrá la oportunidad de aprovecharlos con la BITACORA TELEMATICA.

1.3

### MEJORE SU TOMA DE DECISIONES

Obteniendo mayor información acerca del comportamiento de su flota usted podrá mejorar su toma de decisiones. La BITACORA **TELEMATICA** le permitirá conocer el comportamiento de sus vehículos, su carga de trabajo, los tiempos ociosos y el rehdimiento .

### 1.4 REDUZCA LOS COSTOS DE SU COMPAÑÍA

Conociendo el comportamiento de cada vehículo podrá minimizar los tiempos ociosos, prevenir los robos, prevenir las fallas mecánicas y anticiparse al desgaste de su vehículo. De esta manera optimizará sus inversiones y podrá programar las acciones de mantenimiento de su vehículo de manera de maximizar su uso y rendimiento, evitando la inmovilización de su inversión por falta de información •

### 1.5 INCREMENTE LA PRODUCTIVIDAD DE SUS EMPLEADOS

Los supervisores contarán con toda la información necesaria para tomar rápidas e inteligentes decisiones, disminuir el

• • • • • • • • • • • • • • • • • • • • • • • • • • • t

• • • 1

• • • i

• • • • • • • • •

tiempo entre ordenes de trabajo y eliminar el tiempo no productivo de conducción.

Además, podrá detectar las malas costumbres de conducción de sus choferes e identificar a aquellos que realizan su trabajo en forma seria y eficiente, lo que permitirá establecer un sistema de incentivos efectivo conducente a lograr la profesionalización y compromiso del personal con la empresa.

### 1.6 TODO ESTO DE MANERA SIMPLE

El sistema esta diseñado para ser operado por cualquier persona con conocimientos mínimos de computación a nivel de usuario. La interfaz de usuario es intuitiva y estándar permitiendo un entrenamiento rápido y eficiente que conduzca a altos niveles de productividad en corto plazo .

• • • • • • • • • • • • •

 $\bullet$ 

• • • •

 $\bullet$ 

• • • • • • • • • • • e

• • • • • • • • • • • • •

### 2.- SOFTWARE DE CONFIGURACION Y RECUPERACION DE **DATOS**

### 2.1 COMENZANDO A TRABAJAR CON EL SOFTWARE

### Contenido del disquete

El disquete del software de configuración y recuperación de datos de la BITACORA TELEMATICA contiene los siguientes archivos

- *»* CAPT.EXE
- *»* INSTALAR.EXE
- *»* DEFAULT.CCD
- *»* INPUT.CFG
- *»* ANALOGA.COD
- *»* DIGITAL.COD
- *»* CAPT.ECD
- *»* PUNTOS.XY
- *»* BITACORA. BAT

·Se recomienda, previo a la instalación, guardar una copia del disquete original en un lugar seguro.

### Requerimientos de Hardware

- » PC AT con procesador 80286 o superior .
- » 200 KB libres en disco duro, recomendado 500 KB.
- *»* 200 KB libres en RAM .
- *»* 1 Puerta serial libre (COMl o COM2) .

### Requerimientos de Software

» S.O. DOS 3.3 o superior .

### Instalación

Coloque el disquete con el software en la diskettera y desde el símbolo del sistema coloque a:instalar, como se aprecia en la Figura 0-1.

• • • • • • ••

• •

 $\bullet$ 

• • •

,-· **'e** 

• • •

 $\bullet$   $\bullet$ 

• • • • • • • • • • • **e** 

**• • • • • • • • • • • •** 

 $\bullet$ 

• • • • • • •

**-**<br>•<br>•<br>• •<br>●

¡\_

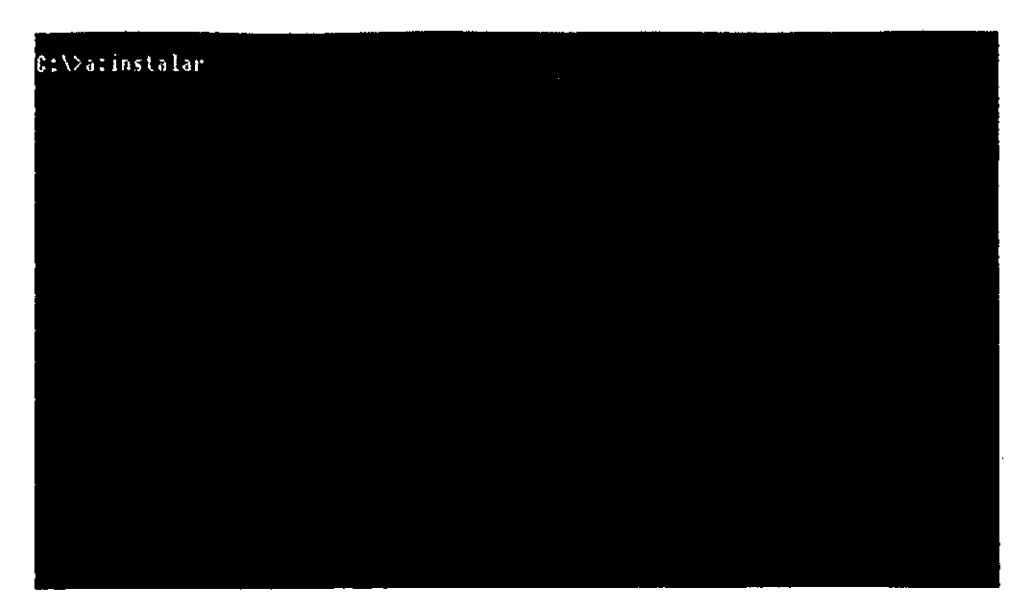

Figura 0-1 : Instalación del Sistema

Glosario

### 2.2 FUNCIONALIDAD

Este software cumple básicamente 3 funciones: Configuración de sensores, Configuración de eventos y Recuperación de datos.<br>La función de configuración de sensores consiste en la

definición de los sensores conectados en cada entrada. En el caso de los sensores analógicos se define el nombre de la variable medida por el sensor, unidad en que se mide y el rango de operación. En el caso de los sensores binarios se define el nombre de la condición medida, el estado en que se debe encontrar en condiciones normales y el estado de alarma. La función de configuración de eventos permite definir el periodo de grabación y los umbrales de alarma para las variables analógicas. La función de recuperación de datos permite la recolección de

los datos de viaje almacenados por la bitácora en un transcurso de tiempo dado .

### 2.3 ENTRANDO AL SISTEMA

Desde el símbolo del sistema tipee **bitácora,** como se aprecia en la Figura 0-2 .

• • • • • • • • • • • • • • •• • • • • -

• • • • • • • • • • • e

 $\bullet$ 

• • • • • • • • • • •

**-**<br>•<br>• •<br>●

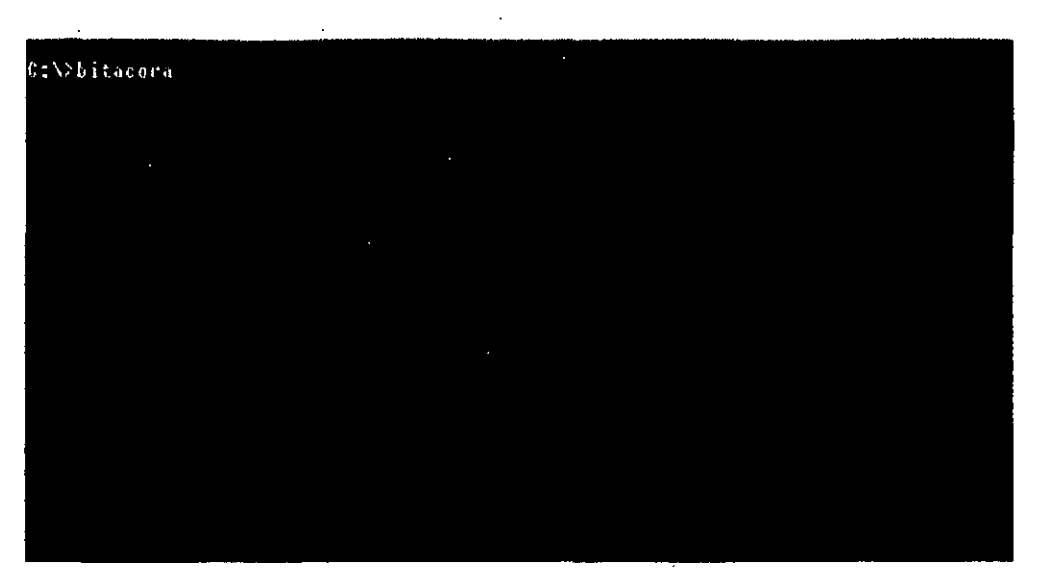

Figura 0-2 : Invocando al programa de configuración y recuperación de datos.

Después de lo cual aparecerá la pantalla inicial del sistema  $(Fiqura 0-3)$ .

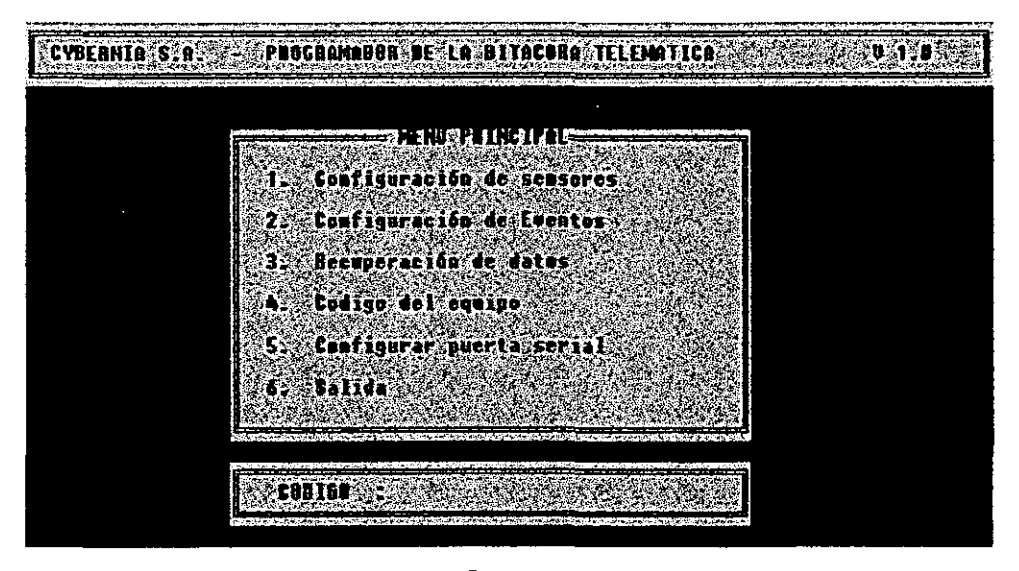

Figura 0-3 : Pantalla Inicial del Sistema .

Antes de realizar cualquier trabajo con la Figura bitácora se debe ingresar el código que la identifica, con el fin de poder recuperar la configuración de este equipo en el futuro. Por ejemplo en la Figura 0-4 se aprecia el ingreso de un código MA-06 .

• • • • • • • • • •

•• • • •

 $\sum_{i=1}^n$ 

• • • • • • • • • • •

 $\bullet$ 

• • • e

• • •

-<br>-<br>-

• • • • • •

 $\bullet$ 

•<br>•

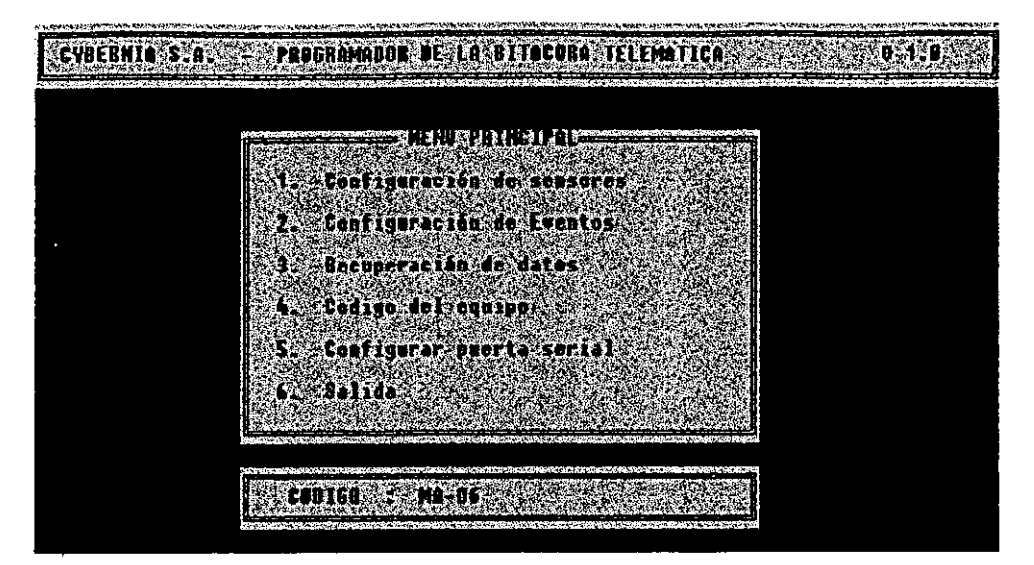

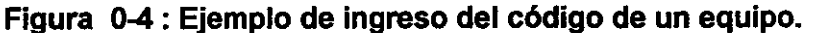

Por cada equipo con que se trabaje se crearán los siguientes archivos

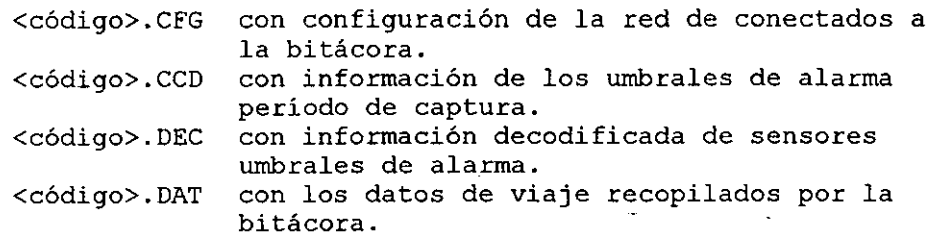

Si se desea trabajar con otro equipo, se debe previamente cambiar el código actual utilizando la opción 4 del menú principal .

### 2.4 MÓDULO DE CONFIGURACIÓN DE SENSORES

Al elegir la opción 1- Configuración de Sensores, aparece la pantalla de la Figura 0-5.

• • • • • • • • • • • • •

,, •

• • • • • • • • • • •

 $\bullet$ 

• • • 1

• • • • • • • • • • •

 $\ddot{\chi}$  :

 $\bullet$ 

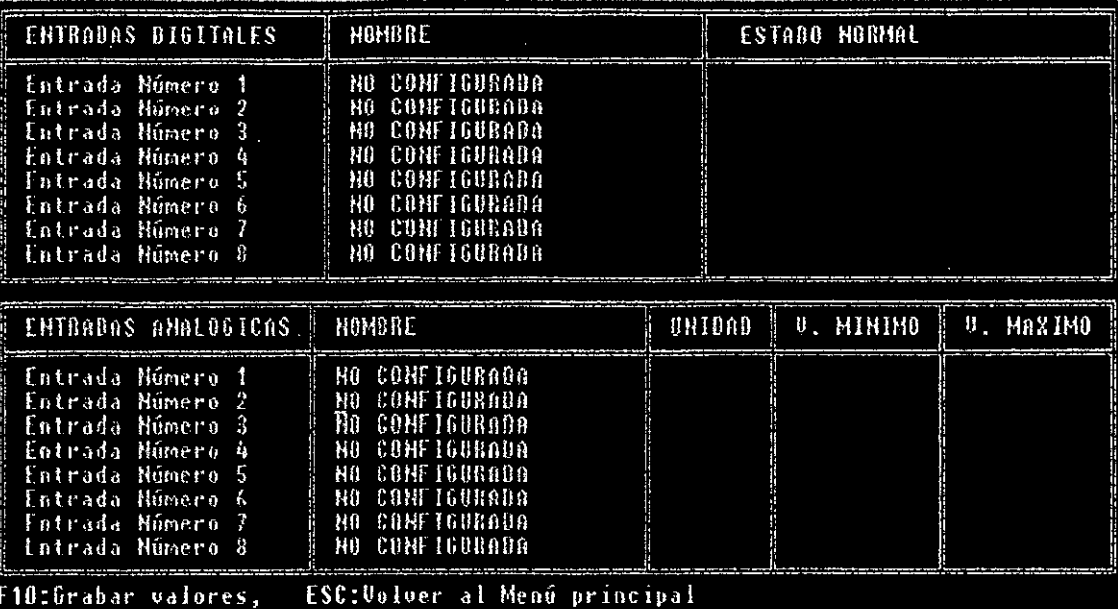

### Figura 0-5 : Pantalla de Configuración de Sensores .

En la mitad superior de la pantalla aparecerán las entradas binarias con información de:

- Número de entrada
- Sensor conectado  $\equiv$
- $\overline{a}$ Estado Normal

En la mitad inferior de la pantalla aparecen las entradas analógicas con información de:

- $\sim$ Número de entrada
- $\mathbf{L}$ Sensor conectado
- Rango operativo del sensor ٠.

En el caso presentado en la Figura 0-5 no existen sensores conectados .

### Configurando Sensores Binarios

Para configurar un sensor binario se debe posicionar el cursor frente al número de la entrada escogida utilizando las flechas  $(\uparrow, \downarrow)$  y presionar la tecla Enter (J). En la pantalla aparecerá un listado con la lista de sensores disponibles (Figura 0-6).

• • • • • • • • • • • • • •

**• • • •** 

,. •

• • • • • •

 $\bullet$ 

•<br>•<br>•<br>•<br>•

• • • ' • • • • • • •

 $\bullet$ 

| <b>ENTROOAS DIGITALES</b>                                                                                                    | <b>NOMBRE</b>                                                                                                    | ESTADO NORMAL          |
|----------------------------------------------------------------------------------------------------|----------------------------------------------------------------------------------------------------|------------------------|
| Entrada Nümero<br>Entrada Múmero 2<br>Entrada Húmero 3<br>Entrada Número<br>Entrada Húmero<br>latrada Hümere<br>Lotrada Hunero<br>Entrada Húmero 8 | CONFIGURADA<br>Нü<br>CONFIGURADO<br>нe<br>CONFTGURADO<br>MΩ<br><b>Ediriable</b> s<br><b>MAGUUS CELULE</b><br>ROID<br>alam berherah<br>н<br>LILLE BERTHALL<br>enil<br>RU 13<br>は「隣日月年後は日は日 |                        |
| ENTRABAS ANALOGICAS                                                                                                    | <b>PARKATRASE BANDEREE DA</b><br>t me mitm<br>NIH                                                                                                    | V. MAZIMI<br>v. MINING |
| Entrada Número 1<br>Entrada Número<br>Fatrada Húmero<br>Entrada Número<br>Entrada Número 5                                                         | Hθ<br>日本 11:31:23 1:23 1:23 4 1:11:11<br><b>CINTURONSSEGURTUAD</b><br>NO<br>ΝD<br>NÛ<br>CONFIGURADO<br>CONFIGURADO<br>MO                                                                  |                        |
| Entrada Número<br>Entrada Número<br>Entrada Humero &<br>F10:Grabar valores.                                                                        | CONFIGURADA<br>Nθ<br>CONFIGURADA<br>ΚO<br>CONFIGURADA<br>MВ<br>ESC:Volver al Henú principal                                                                                               |                        |

Figura 0-6 : Ventana de Selección de Sensores Binarios.

Con ayuda de las flechas  $(\uparrow,\downarrow)$  y las teclas PgUp y PgDown, se escoge un sensor de la lista (el sensor elegido aparecerá en video inverso) y se presiona la tecla Enter  $(\bot)$ .

En la pantalla aparecerá una ventana (Figura 0-7) que indica los estados posibles para el sensor. El primero de la lista corresponde a sensor conectado a tierra, mientras el segundo corresponde a sensor energizado.

| <b>ENTRADOS DIGITALES</b>                                                                                                    | HOHBRE                                                                                                    |               | ESTODO HORHAL |                  |
|----------------------------------------------------------------------------------------------------|----------------------------------------------------------------------------------------------------|---------------|---------------|------------------|
| Totrada Hünero 1<br>Entrada Húmero 2<br>Fatrada Hunero 3<br>Entrada Numero 4<br>Intrada Hunero 5<br>futrada Humero 6<br>Entrada Húmero 7<br><b>Fntrada Hünere 8</b> | HO CONFIGURADA<br><b>NO CONFIGURATA</b><br>NO CONFIGURADO<br><b>Communications</b><br>80<br>HO.<br>FECERRODA<br>МU<br><b>READLEMENT</b><br>NО<br>NO CONFIGURADH   |               |               |                  |
| ENTRADAS ANALOGICAS                                                                                                    | HOMBEE                                                                                                    | <b>UNIBAR</b> | U. MININO     | <b>U. HAZIMO</b> |
| Entrada Número 1<br>Entrada Número 2<br>Entrada Húmero 3<br>latrada Número 4<br>Entrada Humero 5<br>Entrada Numero 6<br>Entrada Numero 7<br>Entrada Hinero 8        | <b>NO CONFIGURADA</b><br>NO CONFIGURADO<br>.NO. CONT IGURADA<br><b>MO CONTIGURADA</b><br>CONFIGURADA<br>ĦΩ<br>NO CONFIGURADA<br>NO CONFIGURADA<br>MA CONFIGURABIN |               |               |                  |

Figura 0-7 : Ventana de Selección de Valor Normal.

Con ayuda de las flechas  $(\uparrow,\downarrow)$  se escoge el estado normal en que deberían encontrarse el sensor y luego se presiona la tecla Enter  $(J)$ .

• • • • • • • • • • • • • • • • • • • • • • • • • • • t

,,,,,,,,,,,

• • • 1

• • • • • • • • • • • • •

| <b>ENTRADAS DIGITALES</b>                                                                                                    | <b>NOMBRE</b>                                                                                                    |                 | <b>ESTADO HORMAL</b> |           |
|----------------------------------------------------------------------------------------------------|----------------------------------------------------------------------------------------------------|-----------------|----------------------|-----------|
| Entrada Número 1<br>Entrada Húmero 2<br>latrada Húmero 3<br>-Entrada Húmero 4<br>fntrada Húmero S<br>Thirada Humera 6<br>Entrada Húmero 7<br>Entrada Húnero 8   | TAPA DEL COMBUSTIBLE<br>∷ BO CONFIGUS∩BA<br>A NO CHNETGHBAILA<br>NO CONFIGURADA<br>⊟ HO CONFIGUBADA<br><b>E NO CONFIGURADA</b><br><b>A NO CUNE IGURADA</b><br>HO CONFIGURADA |                 | CERRADA              |           |
| ENTRADOS ANRLOGICAS   HOMBILE                                                                                                    |                                                                                                    | UNIBAD <b>F</b> | <b>U. HIHIHO</b>     | U. MAXIMO |
| Intrada Humero 1<br>Entrada Húmero 2<br>Entrada Número 3<br>- Entrada Húmera 4<br>-Latrada Número 5<br>Entrada Húmero 6<br>fntrada Número 7<br>Lntrada Húmero 8 | F ND CONFIGURADA<br>I NO CUNFIGURADA<br>T NO CONFIGURADA<br>NO CONFIGURADA<br>E NO CONFIGURADA<br>L. NO. CONFIGURADA<br>- NO CONFIGURADA<br><b>MD CONFIGURADA</b>            |                 |                      |           |

En la Figura 0-8 se aprecia el sensor binario ya

Figura 0-8 : Sensor Binario configurado en entrada número 1 .

### Configurando Sensores Analógicos

Para configurar un sensor analógico, se debe posicionar el cursor frente al número de la entrada escogida, utilizando las flechas  $(\uparrow, \downarrow)$  y presionar la tecla Enter (.). En la pantalla se apreciará una ventana con la lista de los sensores disponibles .

| ENTRADOS DIGITALES                                                                                                    | <b>NOMBEE</b>                                                                                                    | ESTABO NORMAL                |  |
|----------------------------------------------------------------------------------------------------|----------------------------------------------------------------------------------------------------|------------------------------|--|
| Entrada Número<br>Intrada Húmero<br>Entrada Número<br>Entrada húmero 4<br>Entrada Húmero 5<br>Entrada Húmero<br>Entrada Húmere<br>Entrada Húmero 3 | TAPA DEL COMBUSTIBLE<br><b>CONFIGURADA</b><br>ND<br>NO<br>CONFIGURADA<br>80<br>processor is an iable as<br>ang ternaturang a<br>HOFK<br>NOI MATEMPERATURDA CONTINU<br>细曲<br><b>estemperaturas matrix</b><br><b>HUIE</b><br><b>ŠTEMPERATURASCARGA</b><br>14505 3671 | CERRNIA                      |  |
| <b>ENTRADAS AMALOGICAS</b>                                                                                                    | <b>DALS DIMA E GI INTOR</b><br><b>NOM B</b><br>SPRESIONSDES LAS CARGAS<br>WELOC IOAN                                                                                                    | <b>B</b> RAXIMO<br>U. MIHIMO |  |
| Entrada Húmero<br>Entrada Número<br>Entrada Número<br>Cntrada Húmero<br>Entrada Húmero<br>Entrada Húmero<br>Entrada Húmero<br>Entrada Húmero 3     | NÜ<br>相当限的 10 家族法務<br><b>HIVEL BESCHMUSTIBLE</b><br>HC.<br>H0<br>MBE NUMB<br>нß<br>CANETGURADA<br>HΩ<br>CONFIGUEADA<br>Нß<br>CONFIGURADA<br>N0.<br>CONFIGURADA<br>NО                                                                                               |                              |  |

Figura 0-9 : Ventana de Selección de sensores analógicos .

Con la ayuda de las flechas  $(1, \downarrow)$  y las teclas PgUp (RePag) y PgDown (AvPag) se escoge un sensor de la lista (el sensor

• • • • • • • • • • • • • • • • • • • • • • • • • • • t • • • S

• • • • • • • • • • • • •

elegido aparecerá en video inverso) y se presiona la tecla Enter  $(J)$ .

En la pantalla aparecerá un lista de las posibles unidades en que se puede medir la variable analógica seleccionada .

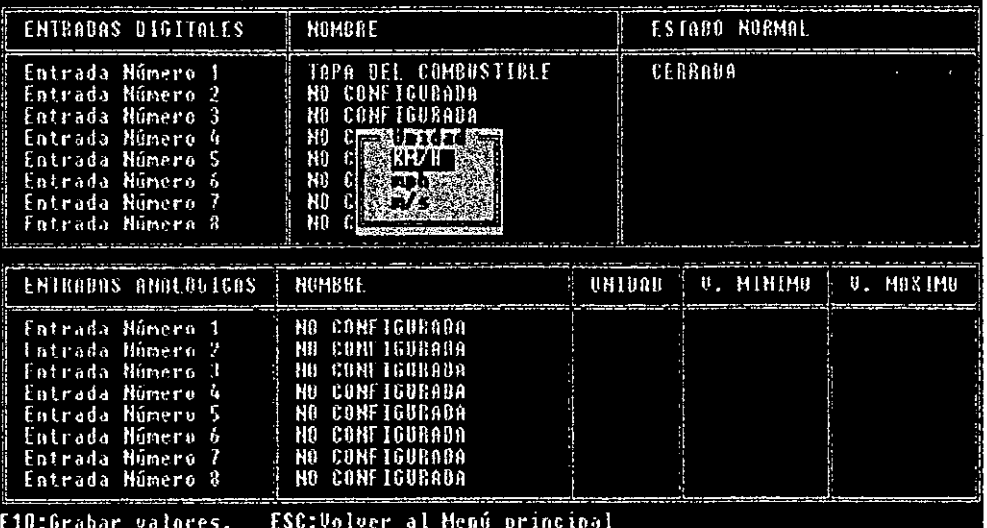

Figura 0-10: Ventana de selección de unidad de medida.

Con la ayuda de las flechas  $(\uparrow,\downarrow)$  se escoge la variable en que entrega la medida el sensor y se presiona la tecla Enter  $(L)$ .

En la pantalla aparecerá una ventana solicitando el ingreso del valor mínimo que es capaz de medir el sensor, equivalente a 4mA. o sv según la entrada seleccionada .

Una vez ingresado el valor mínimo, en la ventana se solicita el ingreso del valor máximo que es capaz de medir el sensor, equivalente a ZOmA o SV según la entrada seleccionada . En la Figura 0-11 se aprecia la pantalla después de haber configurado un sensor analógico .

• • • • • • • • • • • • • • • • • • • • • • • • • • •

• ' • • *J* 

• • • • • • • • • • • • •

| -TAPA DEL COMBUSTIBLE<br><b>E HO CONFIGURADA</b>                                                                                                    | <b>CECRADA</b> |                              |                      |
|----------------------------------------------------------------------------------------------------|----------------|------------------------------|----------------------|
| CONFIGURADA<br>NC.<br>H0<br>-CANFIGURADA<br>HO.<br>-CONFIGURADA<br>ł<br>RO CONFIGURADA<br>CONFIGURADA<br>$\pm 10$<br><b>HO CONFIGURADA</b>             |                |                              |                      |
| MOMBRE                                                                                                    |                | U. MINIMO                    | <b>U. MANIMO</b>     |
| UEL OCTRAD<br><b>NU CONFIGUERUR</b><br>NO CONFIGURADA<br>NO CONFIGUEGOO<br>NO CONFIGURADA<br><b>NO CONFIGURADA</b><br>NB CANFIGURABA<br>HO CONFIGURADA | KM/H           | $\mathbf{u}$                 | 100                  |
|                                                                                                    |                | ESC:Volver al Menú principal | UNIDAD I<br><b>B</b> |

Figura 0-11 : Sensor analógico configurado en entrada número 1.

### Grabación de valores

Una vez que se han configurado todos los sensores conectados a la bitácora se graban los datos presionando la tecla F10. En la esquina inferior derecha de la pantalla aparecerá el mensaje "Datos Grabados" (Figura 0-12), después de lo cual se puede retornar al menú principal utilizando la tecla ESC. Los datos de sensores se almacenan en el archivo <código>.CFG .

| <b>THIRODAS AIGLIALES</b>                                                                                                    | <b>HOMDAL</b>                                                                                                    |        | ESTAGO HORMAL |                        |
|----------------------------------------------------------------------------------------------------|----------------------------------------------------------------------------------------------------|--------|---------------|------------------------|
| Entrada Húmero<br>Entrada Hûmero 2<br>Entrada Número<br>Entrada Hunero<br>Entrada Humero 5<br>Intrada Número<br>Entrada Húmero<br>Entrada Número       | TAPA DEL COMBUSTIBLE<br>NO CONFIGURADA<br>NO CONFIGURADA<br>NU CONFIGURADA<br>NO CONFIGURADA<br>- COHE I GUBADA<br>NU<br>MO CONFIGURADA<br>-CONFIGURADA<br>N0.  |        | CEBRADA       |                        |
| ENTRADAS AMALOGICAS                                                                                                    | HOMBRE                                                                                                    | UH1000 | U MINIMO      | $U$ , $MII \times IMI$ |
| Entrada Número 1<br>Entrada Húmero 2<br>Entrada Húmero 3<br>Entrada Número<br>Entrada Número<br>Entrada Húmero 6<br>Entrada Múmero<br>Entrada Número 8 | <b>MELOCIONE</b><br><b>HO CONFIGURADA</b><br>NO CONFIGUIADA<br>CONFIGURADA<br>H0<br>CONFIGURADA<br>ΗŪ<br>CONFIGURADA<br>N0.<br>NG CONFIGURADA<br>NO CONFIGURABA | KHA H  | fŀ            | 100                    |

Figura 0-12: Grabación de datos de sensores.

• • • • • • • • • • • • • • • • • • • • • • • • • • • • • • • J

• • • • • • • • • • • • •

### 2.5 MÓDULO DE CONFIGURACIÓN DE EVENTOS

Se define un evento como un registro conformado por las 8 variables analógicas, las 8 variables binarias, la fecha y la hora de ocurrencia y la posición del móvil. La bitácora contempla 4 condiciones por las cuales registrará un evento .

- a.- Cada un intervalo de tiempo configurable entre 10 y 2550 segundos, denominada período de captura .
- b.-Cuando un sensor binario cambia de estado, ya sea de encendido a pagado o viceversa.
- c.-Cuando un sensor analógico sobrepasa el umbral de alarma máximo o cae por debajo del umbral de alarma mínimo (los umbrales de alarma definen el estado de operación normal del sensor dentro del vehículo} .
- d.-Cuando, una vez que el sensor analógico ha llegado a la condición de alarma, se producen variaciones de un 6,25% (1/16) en su valor .

Para configurar las condiciones de registro de eventos se debe elegir la opción 2 Configuración de Eventos, después de la cual aparece la pantalla de la Figura 0-13 .

| IPE IGNR | <b>VOABIABLE</b>                                                | UMIDAD.    | <b>SMININO</b> | Max Die | ØR NIN. | LIM |
|----------|-----------------------------------------------------------------|------------|----------------|---------|---------|-----|
| 医肾       | UELOCIBALE<br>NOSCONFICURADA                                    | <b>RWP</b> | း။             | 1768    | 10      |     |
| с        | NO®CONFIGURADA<br>NO@COMFIGURADA                                |            |                |         |         |     |
|          | <b>MOSCOME IGURADA</b><br>NONCOME IGRRADA                       |            |                |         |         |     |
| Б<br>н   | NOŽCONFIGURADA<br>HOSCONFIGURADO                                |            |                |         | я       | ю   |
|          | Intervalo de Captura   [seg]                                    |            | -1053          | 2551    |         | 266 |
| ¥.<br>п  | Leer Biti<br>Escribir allitacora<br><b>Becuperar de Archiva</b> |            |                |         |         |     |
|          | Salvar aldrchivo<br>MenusPrincipal                              |            |                |         |         |     |
|          |                                                                 |            |                |         |         |     |
|          | lagrese su opción :                                             |            |                |         |         |     |
|          |                                                                 |            |                |         |         |     |

Figura 0-13 : Pantalla de configuración de eventos.

A la izquierda de la pantalla aparecen las letras y las opciones para configurar la bitácora y realizar funciones generales como salvar un archivo, recuperar configuraciones pregrabadas, recuperar configuración desde un equipo o configurarlo .

La tercera columna contiene una unidad en que se miden los valores de los sensores analógicos.

La cuarta y quinta columna contienen los rangos de operación de los sensores analógicos .

• • • • • • • • • • • • • • • • • • • • • • • • • • • • • • • 1

• • • • • • • • • • • • •

La sexta y séptima columna corresponden a los umbrales de alarma a configurar .

### Configurando umbrales de alarma

Los umbrales de alarma indican que mientras el valor de la variable se encuentre entre estos valores, el vehículo se mantiene en condiciones normales.

Por ejemplo, si configuramos los umbrales de alarma de las revoluciones del motor entre 0 rpm y 3500 rpm, la bitácora no registrará condiciones anormales mientras el valor de la variable se mantenga bajo los 3500 rpm, si las revoluciones suben de este valor, la bitácora inmediatamente registrará tal condición.

Para configurar los umbrales de alarma presione la tecla correspondiente a la entrada escogida (A .. H). y el cursor aparecerá en la posición correspondiente a umbral de alarma mínimo .

Ingrese los umbrales *mínimo* y *máximo* cuidando de que se encuentren en el rango operativo del sensor (De no ser así el software no los aceptará y solicitará que se ingresen nuevamente) .

NOTA : El ingresar valores demasiado pequeños de alarma con respecto al rango operacional, producirá que el vehículo se encuentre gran parte del tiempo en condición de alarma. Esto provocará que la bitácora registre datos casi en forma continua, con lo que la memoria se agotará rápidamente (Ver caiculando la· capacidad de la memoria en página 74) .

### Configurando peñodo de captura

Para configurar el período de captura se debe presionar la tecla 'Y' y el cursor aparecerá en la posición correspondiente al ingreso de su valor. Los valores posibles van entre O y 2550 segundos en intervalos de 10 segundos. Si se ingresa un valor que no es múltiplo de 10, el software lo truncará a la decena inmediatamente inferior. Un período de captura de O, significa que la bitácora no

realizara registro de eventos por este concepto, sino que sólo lo hará por condiciones de alarma .

### Guardando/Recuperando configuración en/desde archivo

Para guardar o recuperar datos de configuración se debe presionar la tecla 'S' o 'R' respectivamente. Esta función se utiliza cuando una empresa tiene una flota con vehículos de un mismo tipo y desea configurar todas las
• • • • • • • • • • • • • • • • • • • • • • • • • • • t

• • • 1

• • • • • • • • • • • • •

bitácoras de la misma forma. En vez de configurar una a una, se guarda una vez en un archivo y de ahí se van escribiendo a las bitácoras sin necesidad de reingresar cada vez los umbrales de alarma y el período de captura. El software solicita el nombre del archivo (sin extensión) <sup>y</sup> responderá de acuerdo al resultado de grabación o lectura que la acción se cumplió, que el archivo no se encuentra o que el archivo ya existe y si se desea reemplazarlo.

| OPCIONI              | <b>DARIABLE</b>                                                                                                    | DNIDADNI     | I MINDIO. | <b>MAXIMO</b>                | UZNINS                       | U.MAX |
|----------------------|----------------------------------------------------------------------------------------------------|--------------|-----------|------------------------------|------------------------------|-------|
| ₹B,<br>١B.<br>6<br>Ħ | VELOCIDADA<br>NB&CONFIGURADA<br>NONCONFIGURADA<br>HO CONFIGURADA<br><b>HO CONFIGURADA</b><br>NOXCONFIGURADA<br>HOXCONETSURADA<br>NOSCONFIGURADA | <b>KM/B</b>  | 71 S      | 180                          | 18<br>И<br>Ш<br>1<br>١I<br>ß | 90    |
| W<br>ा<br>S          | Intervalo de Captura<br>Leer Bitacora<br>Escribir a Bitacona<br>Recuperar de Archivo<br>Salvar a Archivo<br>Menú Principal                      | $[$ seg] $]$ | 40.       | 2550                         |                              | 200   |
|                      | Ingrese su opción :<br>Archivo no existe !!!!                                                                                                   |              |           | <b>II MENSAJE DE ERRORII</b> |                              |       |

Figura 0-14 : Pantalla con mensaje de error.

En la Figura 0-14 se aprecia el mensaje de error después de haber ingresado, en modalidad de recuperación, el nombre de un archivo inexistente.

#### Guardando/Recuperando configuración en bitácora

Para recuperar la configuración de la bitácora se debe presionar la tecla 'L' •

Esta función se utiliza para verificar la correcta grabación de los datos de configuración, si se desea realizar cambios en las condiciones de registro de eventos o si se desea agregar o eliminar algún sensor .

El software solicitará la conexión de la bitácora con el PC <sup>y</sup> luego, una vez conectados los equipos con el cable correspondiente (Ver Figura 1-2) se presiona la tecla ENTER  $(L)$ .

El software intentará establecer conexión con la bitácora, en caso de lograrlo recuperará la configuración contenida en la memoria de la bitácora y en caso contrario se entregará un mensaje de error .

Para configurar la bitácora se debe presionar la letra 'W' y sequir el procedimiento recién descrito.

#### Calculando la capacidad de la memoria

La memoria de la BITACORA TELEMATICA posee una capacidad de almacenamiento de 32,500 registros .

Si suponemos una ocurrencia de eventos cada 1 minuto y un período de captura de T segundos, se puede calcular el tiempo H en horas que· la bitácora será capaz de almacenar en su memoria de acuerdo a la siguiente fórmula :

$$
H = \frac{540 \times T}{60 + T}
$$

#### Saliendo de la pantalla de configuración de eventos

Para salir de la pantalla de configuración de eventos se puede presionar las teclas 'X' o ESC.

• • • • • • • • • • • • • • • • • • • • • • • • • • •

• ' • • *S* 

• • • • • • • • • • • • •

### 2.6 RECUPERACIÓN DE DATOS DE VIAJE

Para recuperar los datos de viaje almacenados por la **BITACORA TELEMATICA,** se debe escoger en el menú principal la opción 3, Recuperar Datos de Viaje, y se abrirá una ventana solicitando la conexión de la bitácora al PC Como se indica en la Figura  $0 - 15.$ 

CYBERNIA S.A. - PROGRAMADOR BE LA BITACORA TELEMATICA ANGELEZZA USISON

```
第141期11111111111
    Configuración de sensores
Ť
    Configuración de Eventos
2<sub>1</sub>Becuperación de datos
3.
    Eodigo del equipo
春溪
53
    Configurar puerta serial
    Sálida
```
Conecte la bitácora y pulse ENTER o ESC para cancelar.

Figura 0-15 : Pantalla después de haber elegido la opción 3 - Recuperación de datos.

• • • • • • • • • • • • • • • • • • • • • • • • • • • t

 $\bullet$ 

• • • • • • • • • • • • •

Una vez conectada la bitácora con el PC se debe presionar la tecla ENTER (J). El software establecerá comunicación y recuperará los datos de viaje.

NOTA : Para el caso de recuperar la memoria completa de la bitácora (32,500 registros), la operación tomara aproximadamente 20 minutos .

En caso de no lograr el establecimiento de la comunicación, en pantalla aparecerá un mensaje indicando tal condición .

### 2.7 SALIDA DEL SISTEMA

Para salir del sistema se debe elegir la opción 6, Salida .

# 3.- HARDWARE DE LA BITACORA TELEMATICA

## 3.1 CARACTERÍSTICAS GENERALES

En el hardware del sistema se realizarán todas las funciones de manejo de entradas (8 entradas binarias y 8 entradas analógicas), grabación de eventos en memoria, comunicación con receptor GPS, detección de condiciones de alarma <sup>y</sup> transmisión de la información vía puerto serial .

En la Figura 1-1 se aprecia el diagrama en bloques de la bitácora .

 $\bullet$ 

• • • • • • • • • • • • • • • • • • • • • • • • • • • • • S

• • • • • • • • • • • • •

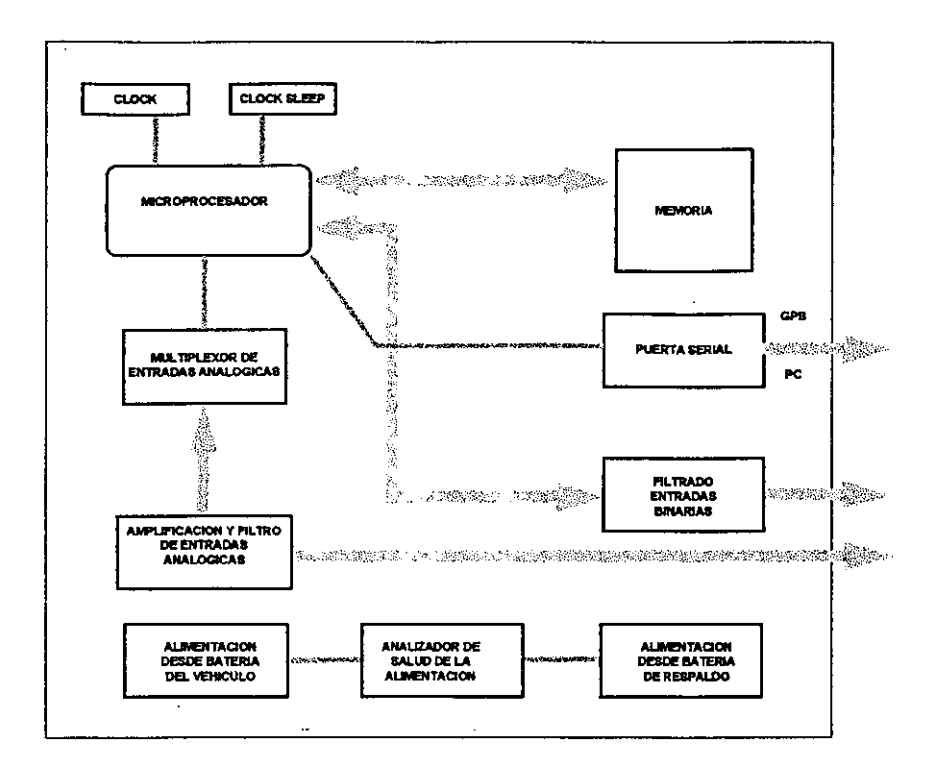

Figura 1-1 :Diagrama en bloques de la bitácora

# 3.2 ESPECIFICACIONES

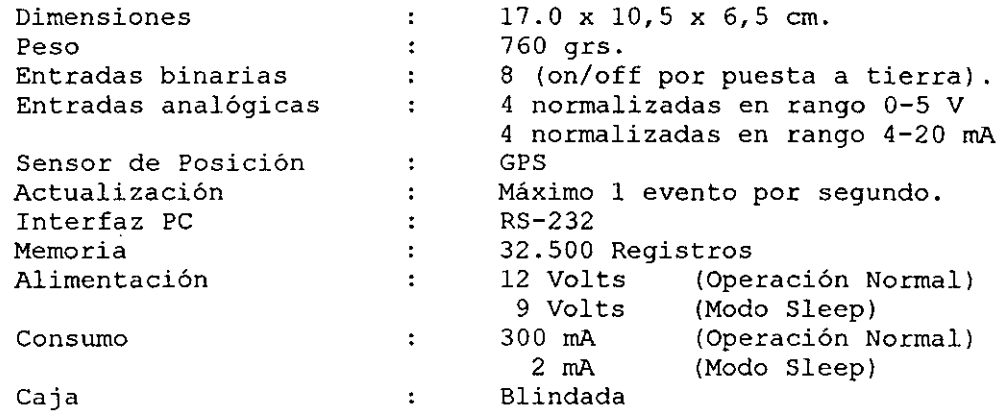

• • • • • • • • • • • • • • • • • • • • • • • • • • •

 $\bullet$ 

**•• • • ••** 

• • • • • • • • • • • • •

## 3.3 CONEXIONES

## Conexión con PC

La conexión con PC se realiza mediante cable serial cruzado como se aprecia en la Figura 1-2 .

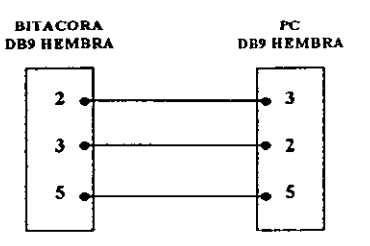

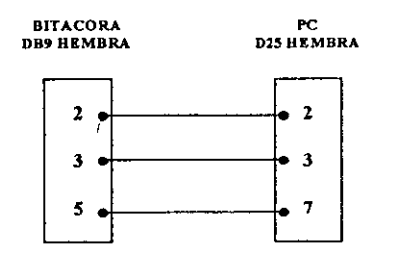

Figura 1-2 : Configuraciones de cable para conexión bitácora-PC

• • • • • • • • • • • • • • • • • • • • • • • • • • •

• ' • • **2** 

• • • • • • • • • • •

 $\bullet$ 

~.

 $\bullet$ 

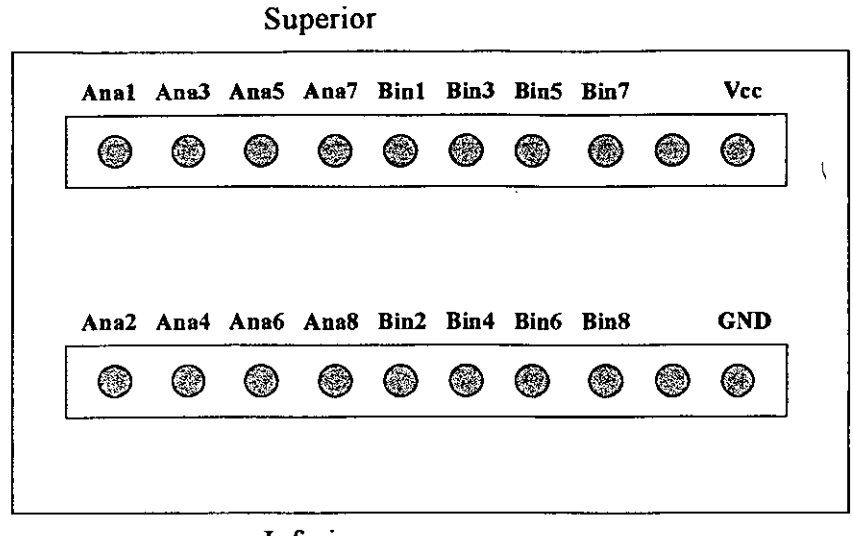

## Conexión con sensores y alimentación

Inferior

#### Figura 1-3: Conector de Sensores y Alimentación

La conexión de los sensores y la alimentación se realiza por la parte posterior de la caja según lo indica la Figura 1-3.